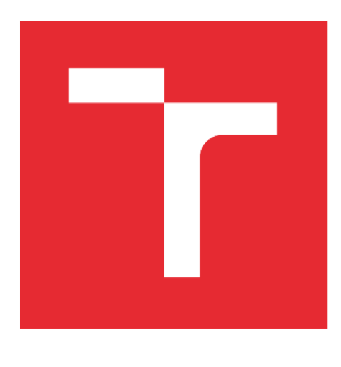

# VYSOKÉ UČENÍ TECHNICKÉ V BRNĚ

**BRNO UNIVERSITY OF TECHNOLOGY** 

# **FAKULTA STROJNÍHO INŽENÝRSTVÍ**

**FACULTY OF MECHANICAL ENGINEERING** 

# **ÚSTAV MECHANIKY TĚLES, MECHATRONIKY A BIOMECHANIKY**

**INSTITUTE OF SOLID MECHANICS, MECHATRONICS AND BIOMECHANICS** 

# **ANALÝZA VYUŽITÍ ŘEŠIČE CODE\_ASTER PŘI ŘEŠENÍ MEZNÍHO STAVU ÚNAVOVÉ PEVNOSTI**

**ANALYSIS OF THE USE OF CODE\_ASTER IN SOLVING THE LIMIT STATE OF FATIGUE STRENGTH** 

**BAKALÁŘSKÁ PRÁCE BACHELOR'S THESIS** 

**AUTOR PRÁCE Michal Busta AUTHOR** 

**SUPERVISOR** 

**VEDOUCÍ PRÁCE Ing. Petr Vosynek, Ph.D.** 

**BRNO 2019** 

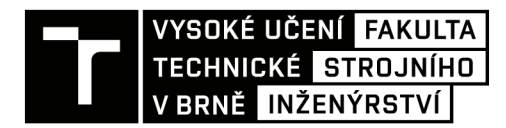

# **Zadání bakalářské práce**

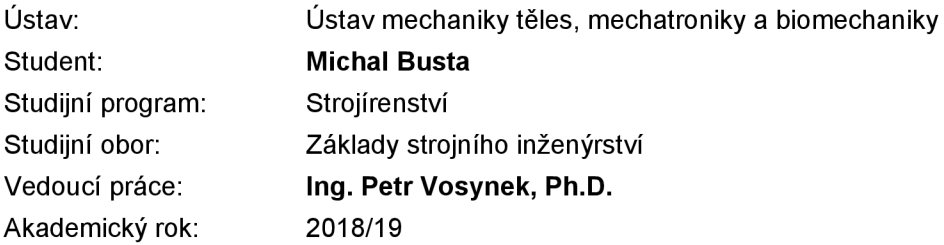

Ředitel ústavu Vám v souladu se zákonem č.111/1998 o vysokých školách a se Studijním a zkušebním řádem VUT v Brně určuje následující téma bakalářské práce:

### **Analýza využití řešiče Code\_Aster při řešení mezního stavu únavové pevnosti**

#### **Stručná charakteristika problematiky úkolu:**

Code\_aster (C\_A) je programový balík umožňující řešení úloh mechaniky těles. Společně s grafickým rozhraním Salome Meca tvoří velmi uživatelsky přívětivé prostředí na poli volně dostupných programů. Část programu se zabývá hodnocením mezního stavu únavové pevnosti. Student/ka se bude zabývat rešerší, jaké možnosti daný program v této oblasti má a poté vyzkouší analýzu pro vybrané strojní součásti. Následovat bude porovnání s analytickým výpočtem (Pružnost pevnost, Části a mechanismy strojů), případně porovnání s komerčním programem (Ansys WB, nCode)

#### **Cíle bakalářské práce:**

- rešerše možností únavového posouzení v C\_A
- analýza vybraných strojních součástí

#### **Seznam doporučené literatury:**

VLK, Miloš. Dynamická pevnost a životnost. 2. vydání. Brno: VUT Brno, 1992. ISBN 80-214-0427-2.

DOWLING, Norman E. Mechanical behavior of materials: engineering methods for deformation, fracture, and fatigue. 4th ed. Boston: Pearson, c2013. ISBN 01-313-9506-8.

AUBRY, Jean-Pierre. Beginning with Code\_Aster: A practical introduction to finite element method using Code\_Aster Gmsh and Salome [online]. Raleigh, USA: Framasoft, 2013 [cit. 2017-09-08]. ISBN 979-10-92674-03-3. Dostupné z:

[https://framabook.org/docs/Code\\_Aster/beginning\\_with\\_Code\\_Aster\\_JPAubry\\_20131206.pdf](https://framabook.org/docs/Code_Aster/beginning_with_Code_Aster_JPAubry_20131206.pdf) 

Termín odevzdání bakalářské práce je stanoven časovým plánem akademického roku 2018/19

V Brně, dne

L. S.

prof. Ing. Jindřich Petruška, CSc. doc. Ing. Jaroslav Katolický, Ph.D. ředitel ústavu děkan fakulty

### **Abstrakt**

Tato závěrečná práce se zabývá analýzou využití řešiče Code Aster při výpočtech týkajících se mezního stavu únavové pevnosti. První částí je rešerše možností únavového posouzení v řešiči Code Aster a druhou částí je následná praktická aplikace získaných znalostí na výpočtech tří příkladů na určení bezpečnosti vůči meznímu stavu únavy. Získané výsledky jsou porovnány s analytickým řešením a se studentskou verzí softwaru Ansys Workbench 19.2. Nakonec jsou všechny výsledky analyzovány.

### **Summary**

This bachelor's thesis deals with the analysis of the use of Code Aster in the calculations of the limit state of fatigue strength. The first part is the research in fatigue analysis using the solver Code\_Aster and in the second part the know-how of Code\_Aster usage is used to solve three tasks of the limit state of fatigue strength. Acquired results are compared with analytical solutions and with the student licence of the numerical software Ansys Workbench 19.2. In conclusion, all the results are analysed.

### **Klíčová slova**

Code Aster, Salome Meca, únava, únavová pevnost, metoda konečných prvků.

### **Keywords**

Code\_Aster, Salome Meca, fatigue, fatigue strength, finite element method.

### **Bibliografická citace**

BUSTA , Michal. *Analýza využití řešíce C ode Aster při řešení mezního stavu únavové pevnosti.* Brno, 2019. Dostupné také z: [https://www.vutbr.cz/studenti/zav](https://www.vutbr.cz/studenti/zav-)prace/detail/116890. Bakalářská práce. Vysoké učení technické v Brně, Fakulta strojního inženýrství, Ustav mechaniky těles, mechatroniky a biomechaniky. Vedoucí práce Petr Vosynek.

### **Prohlášení**

Prohlašuji, že jsem danou bakalářskou práci na téma *Analýza využití řešiče C ode Aster při řešení mezního stavu únavové pevnosti* zpracoval samostatně na základě uvedených podkladů pod vedením Ing. Petra Vosynka, Ph.D.

V Brně dne

Michal Busta

## **Poděkování**

Rád bych poděkoval vedoucímu této závěrečné práce, panu Ing. Petru Vosynkovi, Ph.D. za veškerý čas, který mi věnoval a za cenné rady, které mi velmi pomohly v dokončení práce. Zejména si vážím jeho ochoty a přístupu.

Dále bych chtěl poděkovat rodině a všem ostatním, kteří mě ve studiu na vysoké škole podporují. Speciální poděkování patří Bc . Kryštofu Mrázovi za jeho odborné rady.

# **Obsah**

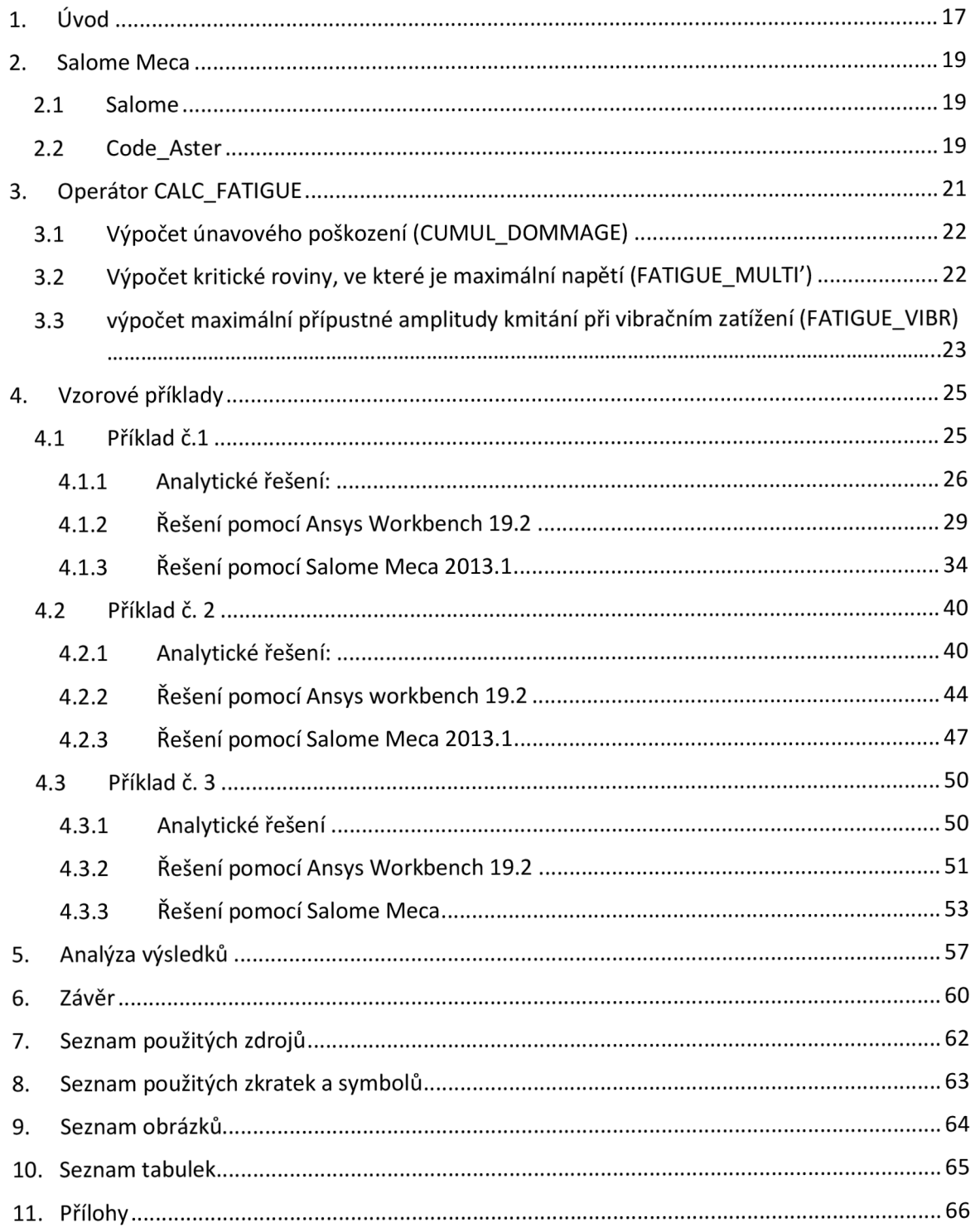

## 1. Úvod

Mezní stav únavové pevnosti patří mezi tzv. kumulativní mezní stavy. Závisí na celé historii zatěžování, během které dochází k nevratným změnám uvnitř materiálu a ke kumulaci jeho poškození. Časově proměnné zatížení se zatěžujícími a odlehčujícími úseky se nazývá cyklické zatížení. Únavové poškození je důsledkem časově proměnné napjatosti, způsobené časově proměnným vnějším zatížením nebo pohybem tělesa při stacionárním zatížení. Významnou roli při únavovém poškozování hrají ovlivňující faktory jako teplota, jakost povrchu tělesa nebo chemické působení prostředí.

Pro různé výpočty z oblasti mechaniky těles se v dnešní době používá mnoho komerčních i open source programů<sup>1</sup>, avšak u komerčních programů jsou ceny často velmi vysoké. Pro účely této závěrečné práce bylo zvoleno balení různých open source programů CAElinux 2013 (computer aided engineering Linux distribution), které je volně dostupné na webových stránkách vývojářů [1]. Jak již název napovídá, software pracuje pod operačním systémem Linux. Pro uživatele operačního systému Windows se nabízí ne příliš složité řešení instalace prostřednictvím virtualizačního nástroje ORACLE VM Virtualbox, který je rovněž volně dostupný [2]. Další možností je použít verzi Salome Meca přímo pro Windows, ale tyto verze nejsou příliš stabilní. CAElinux 2013 je soubor různých výpočtových programů, které postihují například tvorbu geometrie, síťování pomocí MK P nebo různé matematické výpočty. Z této široké nabídky bylo nejvíce používáno výpočtové prostředí Salome Meca.

Obecně se každý software, který používá MKP, skládá ze třech částí: pre-processingu<sup>2</sup>, řešiče a post-processingu<sup>3</sup>. Salome pokrývá první a třetí část a díky řešiči Code\_Aster (dále jen C\_A ) je z něj komplexní výpočtové prostředí pod názvem Salome Meca.

Bude provedena rešerše možností únavového posouzení v řešiči C\_ A a následně praktická aplikace získaných znalostí na výpočtech tří příkladů týkajících se bezpečnosti vůči meznímu stavu únavy. Pro porovnání výsledků bude použito analytického řešení a studentské verze softwaru Ansys Workbench 19.2. Nakonec budou získané výsledky analyzovány.

<sup>1</sup> Volně dostupný program na bázi tzv. otevřeného kódu, kdy uživatel může vytvářet vlastní kódy nebo upravovat původní.

<sup>2</sup> Příprava výpočtového modelu.

<sup>3</sup> Rozbor výsledků.

### 2. Salome Meca

Salome Meca se skládá z prostředí Salome a řešiče C\_A .

### **2.1 Salome**

Salome je rozděleno do několika modulů. Pro řešení následujících příkladů byly využity moduly Geometry, Mesh, Aster, Eficas a Post-pro.

**Modul Geometry:** Tvorba geometrie je o něco složitější než v komerčním softwaru Ansys Workbench. Jsou k dispozici základní tělesa jako šestistěn, válec nebo třeba kužel. Velmi důležité je vytvořit geometrické skupiny, na které budou v dalším postupu aplikovány okrajové podmínky. Je možné vytvořit skupiny uzlů, hran nebo ploch. Podporované formáty pro import geometrie z jiného prostředí jsou BREP, IGES, STEP, STL, XAO a VTK.

**Modul Mesh:** Je možné vybrat geometrii, pro kterou má být síť konečných prvků vytvořena. Díky vytvořeným geometrickým skupinám je možné aplikovat např. zjemnění sítě nebo pro danou skupinu změnit algoritmus tvorby sítě. Síť je ve formátu MED .

**Modul Aster:** Obsahuje průvodce čtyřmi základními analýzami: lineárně elastickou, modálni, lineárně termickou a analýzu trhlin. Možnosti těchto průvodců jsou dost omezené, pro výpočty v této práci bylo potřeba vytvořit příkazový soubor manuálně v modulu Eficas. Výpočet probíhá vytvořením nové studie, které je přiřazen příkazový soubor a síť konečných prvků. Po proběhnutí výpočtu této studie se vytvoří výsledky ve formátu RMED a soubor ve formátu MESS, ve kterém lze identifikovat chyby, které nastaly během výpočtu.

**Modul Eficas:** V modulu Eficas dochází k tvorbě příkazového souboru ve formátu COMM. Modul je vhodný pro všechny typy výpočtů, na které nestačí průvodci v modulu Aster. Struktura souboru je zobrazena příkazovým stromem a jednotlivé příkazy jsou do tohoto stromu vkládány ze seznamu všech dostupných příkazů. Zkratky jednotlivých příkazů pochází z francouzštiny, takže orientace je ze začátku obtížná.

**Modul Post-pro:** Po proběhnutí výpočtu se ve stromě jednotlivých modulů objeví také modul Post-pro, ve kterém jsou obsaženy výsledky, které mohou být graficky zobrazeny.

### **2.2 Code\_Aster**

C\_A je řešič, který používá MKP<sup>4</sup> pro analýzy z oblasti mechaniky těles jako jsou například napětí, deformace nebo únava. Vývoj začal již v roce 1989 francouzskou společností EDF<sup>5</sup> a vše je založeno na programovacím jazyce Python. Společnost posléze vydala C\_ A jako open source program v roce 2001, hlavním požadavkem byla kvalita řešení, jelikož se zabývali i výpočty v oblasti jaderného průmyslu. Pokud se provádí výpočty týkající se jaderného průmyslu, je kladen veliký důraz na správnost řešení a průhlednost kódů a algoritmů, které byly pro výpočet použity. Jedině když uživatel může

<sup>4</sup> Metoda konečných prvků.

<sup>&</sup>lt;sup>5</sup> Électricité de France – společnost zabývající se výrobou a distribucí elektřiny.

nahlédnout na všechny algoritmy a kódy řešení, může si být jistý výsledkem a případné chyby se dají opravit.

C \_ A není tak uživatelsky přívětivý jako komerční programy, ale webové stránky vývojářů obsahují celou řadu materiálů ke stažení, které mohou velmi pomoci začínajícím uživatelům. Hlavními zdroji jsou dokumentace, tréninkové materiály a fórum.

V dokumentaci jsou detailně popsány veškeré operátory obsažené v řešiči C\_A . Dále je tu fórum, ve kterém zkušenější uživatelé předávají zkušenosti méně zkušeným uživatelům a díky možnosti vyhledávání je možné nalézt řešení problému nebo uživatel založí nové téma, na které zareagují ostatní členové fóra. Aby byl uživatel schopen použít řešič C\_A, musí nejprve v dokumentaci nastudovat jednotlivé operátory, které bude potřebovat k výpočtu.

# 3. Operátor CALC\_FATIGUE

Jak již bylo zmíněno v předchozí kapitole, výpočty, na které nestačí čtyři základní průvodci, jsou prováděny tvorbou příkazového souboru. Pokud budou pominuty schopnosti umět vytvořit geometrii, síť konečných prvků a následně na ni aplikovat okrajové podmínky, je nezbytně nutné předem nastudovat dokumentaci k operátorům týkajících se analýzy, která má být provedena. V příkazovém souboru jsou uvedeny pouze zkratky jednotlivých příkazů a navíc tyto zkratky pocházejí z francouzštiny.

Operátor CALCFATIGU E je obsažen v dokumentaci v sekci *Utilisation.* V této sekci jsou detailně popsány veškeré operátory použité v řešiči C\_A . Jelikož je tato práce zaměřena na mezní stav únavové pevnosti, zabýval jsem se pouze operátorem CALC\_FATIGUE souvisejícím s únavou a v následujícím textu jsou shrnuty možnosti tohoto operátoru podle dostupné dokumentace. Momentálně je dokumentace dostupná v anglickém a francouzském jazyce.

Tento operátor není jediný, který se zabývá výpočty únavy, dalším operátorem souvisejícím s únavou je operátor POST FATIGUE. Ten však neumožňuje grafické zobrazení výsledků a počítá únavové poškození pouze v jednotlivých bodech. Dokumentace k operátorům se také liší verzí řešiče C\_A , v této práci byla použita dokumentace z verze 11 [6]. Rozsáhlejší překlad této verze operátoru CALC FATIGUE je obsažen na konci této práce v části Přílohy.

# **Operátor CALC\_FATIGUE**

Operátor nabízí tři základní druhy výpočtu:

- výpočet únavového poškození **(CUMUL\_DOMMAGE)**
- výpočet kritické roviny, ve které je maximální napětí **(FATIGUE\_MULTľ )**
- výpočet maximální přípustné amplitudy kmitání při vibračním zatížení **(FATIGUE\_VIBR)**

Ve všech příkladech uvedených v této práci byl proveden výpočet únavového poškození pomocí volby CUMUL DOMMAGE. Nevýhodou této možnosti je, že v případě nesouměrného zátěžného cyklu neumožňuje použít kritérium pro zohlednění vlivu středního napětí pro jednoosou únavu. Tato kritéria jsou k dispozici až u volby FATIGUE MULTI pro víceosou únavu.

Příkazy společnými pro všechny tři základní možnosti výpočtu jsou příkazy MATER a INFO. První slouží k přiřazení materiálu, který je předem definovaný příkazem DEFI\_MATERIAU a druhý určuje parametry výpočtu, které mají být vypsány do souboru MESSAGE , jenž je vytvořen po provedení výpočtu v modulu ASTER.

Ostatní příkazy jsou již specifické pro danou volbu výpočtu.

### **3.1 Výpoče t únavového poškození (CUMUL\_DOMMAGE )**

Pro výpočet poškození je potřeba uvažovat pouze jednoosou napjatost nebo přetvoření.

Příkaz EQUI GD umožňuje rozlišit napěťový a deformační způsob únavového posouzení. V případě napěťového přístupu bude pro výpočet použita hodnota redukované napětí podle podmínky HMH pomocí volby VMIS SG. V případě deformačního přístupu je tu volba FNVA\_2\_SG, což je invariant druhého řádu tenzoru přetvoření.

Určení oblasti výpočtu poškození probíhá pomocí příkazu OPTION. Poškození může být počítáno v uzlových bodech nebo v Gaussových bodech a záleží na typu přístupu:

- DOMA\_ELNO\_SIG M výpočet poškození v uzlech pomocí napěťového přístupu.
- DOMA ELGA SIGM výpočet poškození v Gaussových bodech pomocí napěťového přístupu.
- DOMA\_ELNO\_EPSI výpočet poškození v uzlech pomocí deformačního přístupu.
- DOMA\_ELGA\_EPSI výpočet poškození v Gaussových bodech pomocí deformačního přístupu.
- DOMA\_ELNO\_EPM E výpočet tepelného poškození v uzlech pomocí deformačního přístupu
- DOMA\_ELGA\_EPM E výpočet tepelného poškození v Gaussových bodech pomocí deformačního přístupu.

Pro výpočet poškození jsou k dispozici 4 metody:

- WOHLER
- MANSON COFFIN
- TAHERI MANSON
- TAHERI MIXTE

Všechny tyto metody potřebují mít definovanou Wohlerovu křivku nebo Manson-Coffinovy křivky a jsou popsány v sekci Přílohy pod operandem DOMMAGE .

### **3.2 Výpoče t kritické roviny, ve kter é je maximální napětí (FATIGUE\_MULTI)**

Nejprve je třeba určit typ zatížení:

- PERIODIQUE zatížení je periodické.
- NON PERIODIQUE zatížení není periodické.

Dále je potřeba vybrat oblast, kde bude proveden výpočet pomocí příkazu OPTION:

- DOMA\_ELGA výpočet bude proveden v Gaussových bodech sítě
- DOMA\_NOEUD výpočet bude proveden v uzlech nebo ve vytvořených skupinách sítě

Materiál je přiřazen k síti konečných prvků příkazem CHAM MATER.

Pro výpočet víceosé únavy je zapotřebí použít multiaxiální kritéria, která jsou založena na převodu víceosé napjatosti na ekvivalentní jednoosou napjatost. Kritérium je určeno pomocí příkazu CRITERE. Multiaxiální kritéria přesahují rámec bakalářského studia a během tvorby této závěrečné práce jsem se jimi nezabýval. Proto bude uveden pouze jejich seznam, detailněji jsou tato kritéria popsána v dokumentaci [6].

Seznam dostupných kritérií:

- MATAKE MODI AC
- DANG\_VAN\_MODI\_AC
- MATAKE\_MODI\_AV
- DANG\_VAN\_MODI\_AV
- FATESOCI\_MODI\_AV
- FORMULE\_CRITERE
- VMIS TRESCA

Následující tabulka uvádí rozdělení kritérií podle typu zatížení.

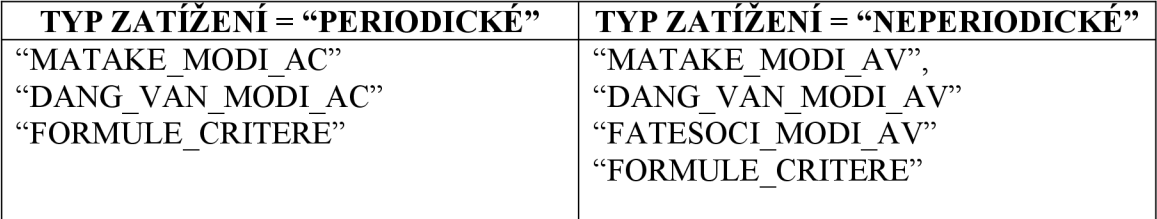

Pomocí příkazu FORMULE GRDEO lze definovat vztah pro kritérium FORMULE CRITERE jako funkci dostupných proměnných. Seznam proměnných je uveden v dokumentaci [6].

Existují tři možnosti pro definování únavové křivky pomocí příkazu COURBE\_GRD\_VIE:

- WOHLE R Wohlerova křivka
- MANSON\_C Manson Coffinovy křivky
- FORM\_VIE uživatelem definovaná křivka pomocí příkazu FORMULE VIE

### **3.3 Výpoče t maximální přípustné amplitudy kmitání při vibračním zatížení (FATIGUE\_VIBR )**

Tato volba není zaměřena na výpočet poškození ze známého zatížení, ale naopak na vibrační zatížení odpovídající neomezené životnosti součásti. Mezi takové součásti patří například křídla, zatížená známým statickým zatížením (odstředivá síla způsobená rotací stroje) a neznámým nebo špatně popsatelným dynamickým zatížením (vibrace vyvolané prouděním vzduchu).

Základem této volby je uvažovat jednoosé kritérium únavy (Wohlerova metoda). Jinými slovy se předpokládá, že směry statického a dynamického zatížení jsou stejné. Postup výpočtu je následující:

- Výpočet napětí odpovídajícímu statickému zatížení  $\sigma_{stat}$  pomocí příkazů MECA\_STATIQUE nebo STAT\_NON\_LINE.
- Výpočet napětí přiřazeného N módům a napětí *o l mod* pomocí CALC\_MODES.
- Únavová analýza pomocí CALC\_FATIGUE/TYPE\_CALCUL = "FATIGUE VIBR"

V této volbě dochází k výpočtu koeficientu a, který umožňuje výpočet maximální přijatelné amplitudy vibrací. Vztahy jsou uvedeny v sekci Přílohy na konci této práce.

Oblast výpočtu poškození je určena příkazem OPTION:

- · DOMA\_ELNO\_SIGM pro výpočet poškození v uzlech pomocí napěťového přístupu.
- DOMA\_ELGA\_SIGM pro výpočet poškození v Gaussových bodech pomocí napěťového přístupu

Pro zahrnutí vlivu nenulového středního napětí *a<sup>m</sup>* se používá příkaz CORR\_SIGM\_MOYENNE . K dispozici jsou dvě kritéria pro výpočet přípustné amplitudy napětí: Goodmanovo aGerberovo.

Pro výpočet poškození k dispozici pouze Wóhlerova metoda.

### 4. Vzorové příklady

Získané poznatky byly aplikovány pro výpočet tří příkladů. Pro porovnání výsledků s komerčním softwarem byla použita studentská licence softwaru Ansys Workbench 19.2. Každý z příkladů je vyřešen v prostředí Ansys Workbench i Salome Meca a v další kapitole jsou výsledky analyzovány. Operátor CALC\_FATIGUE, sloužící pro výpočty únavy v Salome Meca, není schopen zahrnout vliv středního napětí při jednoosé únavě, a tak byl výpočet v prostředí Salome Meca omezen pouze na souměrně střídavý cyklus, ve kterém je střední napětí nulové.

#### **4.1 Příklad č.l**

Spojovací článek z oceli obdélníkového průřezu 5 x 50 mm s průchozím otvorem o průměru 10 mm, který se nachází uprostřed spojovacího článku (viz Obr. 4.2), je zatížen silou F. Určete součinitel bezpečnosti vůči meznímu stavu únavy pro následující podmínky zatěžování:

- a) míjřvý cyklus v tahu, rozkmit zátěžné síly je *AF* =3000 N
- b) souměrně střídavý cyklus, kde  $F_{max} = 3000 N$  (Obr. 4.1)

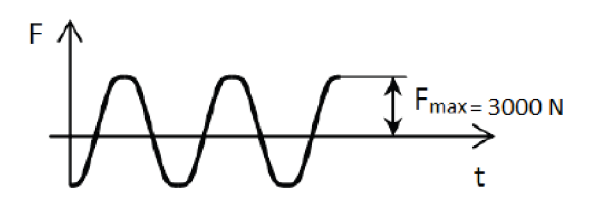

*Obrázek 4.1: Souměrně střídavý cyklus* 

c) cyklus pulsující v tahu, při kterém se hodnota zátěžné síly mění od 1100 N do 3000 N

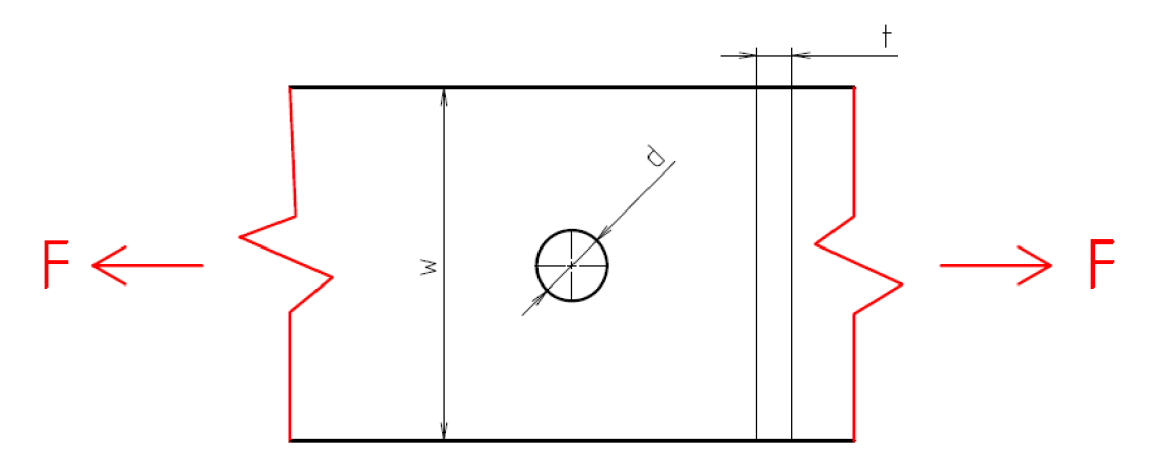

*Obrázek 4.2: Zadání příkladu č.l* 

*Rm =* 460 *MPa; E =* 2,1 • 10 <sup>5</sup>  *MPa; F =* 3000 *N; R<sup>e</sup> =* 250 *Mpa; w =* 50 *mm;*   $d = 10$  mm;  $t = 5$  mm;  $\sigma_c^* = 86.2$  MPa

#### 4.1.1 Analytické řešení:

#### **a) míjivý cyklus v tahu**

Ze zadání je patrné, že největšího napětí bude dosaženo v místě vrubu. Abychom mohli určit napětí v tomto místě, je třeba stanovit hodnotu součinitele tvaru a. Součinitel tvaru a určíme podle Howlandova vztahu (4.2).

Pro pásy konečné šířky s otvorem platí:  $\lambda = D/w$ ; kde D je průměr díry a w je šířka pásu.

$$
\lambda = \frac{D}{w} = \frac{10}{50} = 0.2\tag{4.1}
$$

$$
\alpha_H = 3 - 3,14 \cdot \lambda + 3,76 \cdot \lambda^2 - 1,71 \cdot \lambda^3
$$
  
= 3 - 3,14 \cdot 0,2 + 3,76 \cdot 0,2^2 - 1,71 \cdot 0,2^3 = 2,51 (4.2)

Hodnota průřezu v místě vrubu:

$$
S = t \cdot (w - D) = 5 \cdot (50 - 10) = 200 \, mm^2 \tag{4.3}
$$

V případě míjivého cyklu jsou si amplituda síly a střední hodnota síly rovny:

$$
F_a = F_m = \frac{\Delta F}{2} = \frac{3000}{2} = 1500 \text{ N}
$$
 (4.4)

To samé platí i pro hodnotu amplitudy napětí a střední napětí:

$$
\sigma_a = \sigma_m = \frac{\alpha \cdot F_a}{S} = \frac{2.51 \cdot 1500}{200} = 18,825 \, MPa \tag{4.5}
$$

Pro zohlednění vlivu nenulového středního napětí bude použito Goodmanovo kritérium:

$$
\sigma_A = \frac{\sigma_c^* \cdot R_m}{\sigma_c^* + R_m} = \frac{86.2 \cdot 460}{86.2 + 460} = 72.596 MPa \tag{4.6}
$$

Bezpečnost vůči meznímu stavu únavy:

$$
k = \frac{\sigma_A}{\sigma_a} = \frac{72,596}{18,825} = 3,8564\tag{4.7}
$$

#### **b) souměrně střídavý cyklus**

Amplituda napětí:

$$
\sigma_a = \frac{\alpha \cdot F_a}{S} = \frac{2,51 \cdot 3000}{200} = 37,65 \, MPa \tag{4.8}
$$

Bezpečnost vůči meznímu stavu únavy:

$$
k = \frac{\sigma_c^*}{\sigma_a} = \frac{86.2}{37.65} = 2.2895\tag{4.9}
$$

#### **c) pulsující cyklus v tahu:**

Určení střední hodnoty síly a amplitudy síly:

$$
F_a = \frac{F_{MAX} - F_{MIN}}{2} = \frac{3000 - 1100}{2} = 950 N \tag{4.10}
$$

$$
F_m = \frac{F_{MAX} + F_{MIN}}{2} = \frac{3000 + 1100}{2} = 2050 N \tag{4.11}
$$

Amplituda napětí a střední napětí:

$$
\sigma_a = \frac{\alpha \cdot F_a}{S} = \frac{2.51 \cdot 950}{200} = 11.92 \, MPa \tag{4.12}
$$

$$
\sigma_m = \frac{\alpha \cdot F_m}{S} = \frac{2.51 \cdot 2050}{200} = 25.73 \, MPa \tag{4.13}
$$

Směrnice zátěžné přímky:

$$
r = \frac{\sigma_a}{\sigma_m} = \frac{9.93}{21.42} = 0.46\tag{4.14}
$$

Horní a dolní napětí:

$$
\sigma_h = \frac{\alpha \cdot F_{MAX}}{S} = \frac{2,51 \cdot 3000}{200} = 37,65 \, MPa \tag{4.15}
$$

$$
\sigma_n = \frac{\alpha \cdot F_{MIN}}{S} = \frac{2.51 \cdot 1100}{200} = 13.81 MPa \tag{4.16}
$$

Součinitel asymetrie cyklu:

$$
R = \frac{\sigma_n}{\sigma_h} = \frac{13.81}{37.65} = 0.37\tag{4.17}
$$

Goodmanovo kritérium pro určení mezní hodnoty napětí:

$$
\sigma_A = \frac{r \cdot \sigma_c^* \cdot R_m}{\sigma_c^* + r \cdot R_m} = \frac{0.46 \cdot 86.2 \cdot 460}{86.2 + 0.46 \cdot 460} = 61.25 \, MPa \tag{4.18}
$$

Bezpečnost vůči meznímu stavu únavy:

$$
k = \frac{\sigma_A}{\sigma_a} = \frac{61,25}{11,92} = 5,138
$$
 (4.19)

#### 4.1.2 Řešení pomocí Ansys Workbench 19.2

#### **Materiál:**

Nejprve je nutné v sekci *Engineering Data* zadat příslušné materiálové vlastnosti podle zadání. Jako materiál byla použita *Structural steel* z databáze materiálů a byly upraveny materiálové charakteristiky. Pro výpočty únavy je potřeba definovat SN křivku, byla použita defaultní SN křivka. Jako korigovaná mez únavy bylo uvažováno napětí 86,2 MPa, které odpovídá počtu cyklů 10<sup>6</sup>.

#### **Geometrie:**

U tohoto přikladu lze dosáhnout snížení výpočtového času a počtu prvků použitím symetrie. Zadaná součást obsahuje dvě osy symetrie, proto byla vymodelována pouze jedna čtvrtina součásti (viz Obr. 4.4), navíc tloušťka součásti je oproti ostatním rozměrům velmi malá, takže byla provedena pouze 2D analýza. Ještě před vytvořením geometrie byl změněn v nastavení typ analýzy z 3D na 2D. Model byl vytvořen pomocí střednicové plochy, u které byla nastavena tloušťka 5 mm.

#### **Síť:**

Nejprve byla vygenerována volná síť, která byla zjemněna pomocí příkazu *body sizing* na maximální rozměr prvku 2 mm. Dále byla síť zjemněna pomocí *edge sizing,* kdy hrana SURF. Síť obsahuje 367 prvků s 1186 uzly.

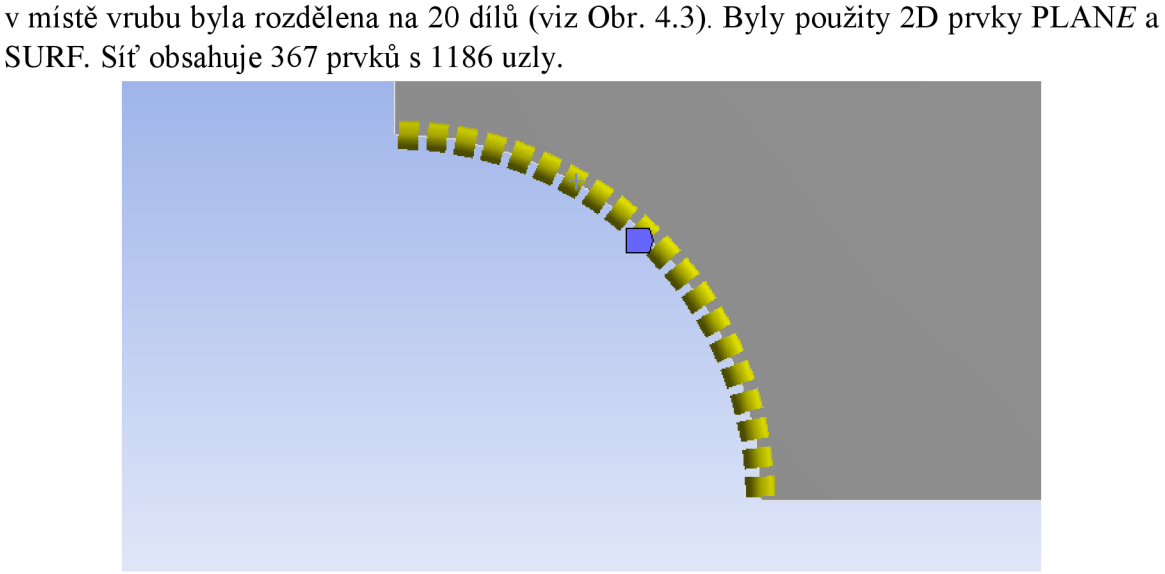

*Obrázek 4.3: Edge sizing* 

#### **Vazby a zatížení:**

Těleso bylo "zavazbeno" v prostoru pomocí příkazu symmetry. Tento příkaz však znamená to stejné jako nulové posuvy ve směru normály u hran, které tvoří osy symetrie (viz Obr. 4.4). Dále byla na pravou hranu aplikována síla o poloviční velikosti v důsledku symetrie.

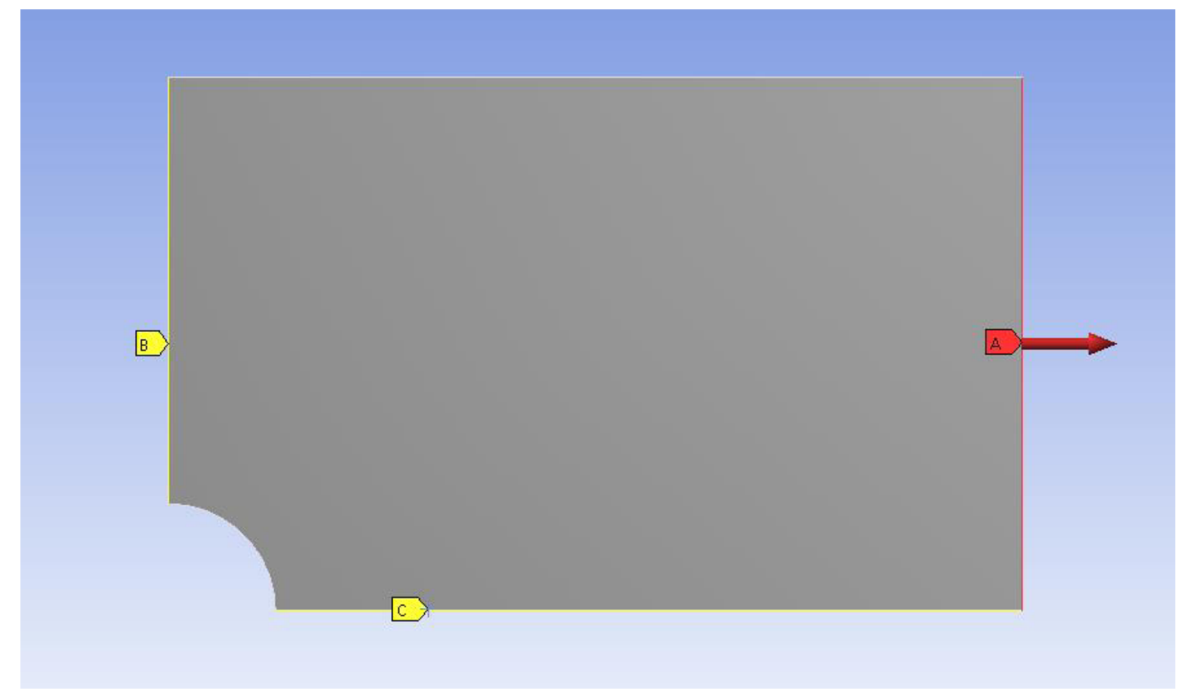

*Obrázek 4.4: Nulové posuvy u hran B aCve směru normály a síla působící na hranu A* 

### **Nástroj Fatigue tool:**

Výpočet únavy v prostředí Ansys Workbench se provádí pomocí nástroje *Fatigue tool* (viz Obr. 4.5), který je dostupný v sekci *Solution.* Umožňuje výpočet počtu cyklů do porušení, bezpečnosti vůči MSU<sup>6</sup> (safety factor), únavové citlivosti, indikace víceosé napjatosti, únavového poškození a redukovaného napětí, které je použito pro vyhodnocení únavy.

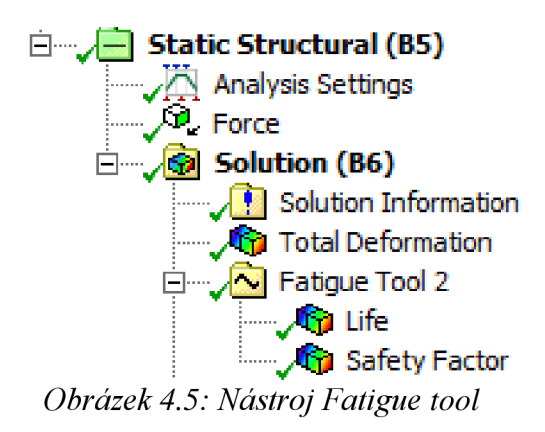

Možnosti nastavení nástroje *Fatigue tool* jsou na Obr. 4.6.

<sup>&</sup>lt;sup>6</sup> Mezní stav únavy.

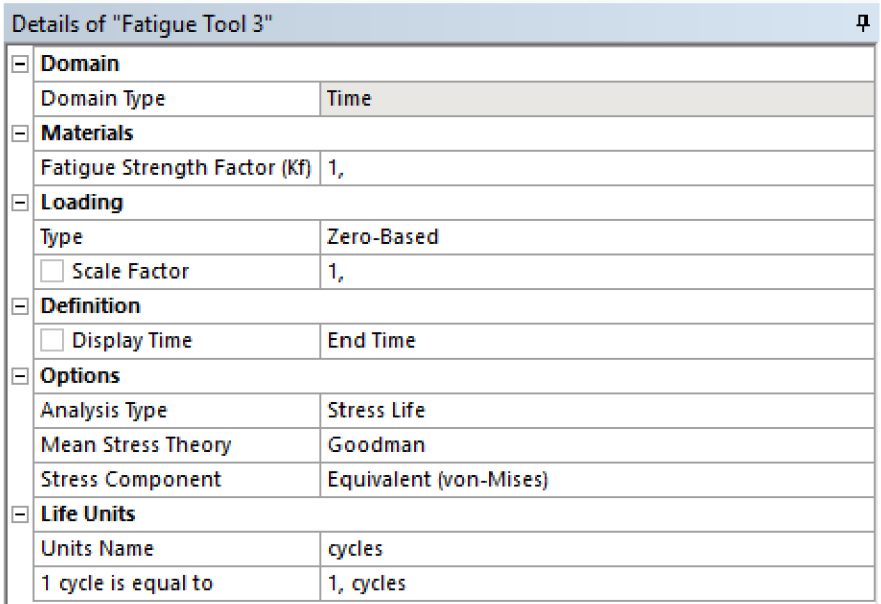

*Obrázek 4.6: Nastavení nástroje Fatigue tool* 

Možnost *Loading* umožňuje určit typ zátěžného cyklu, jsou k dispozici 4 možnosti:

- **zero based** míjivý cyklus v tahu
- **•** fully reversed souměrně střídavý cyklus
- **ratio** nastavení zátěžného cyklu pomocí součinitele asymetrie cyklu
- **history data** možnost importovat soubor s daty o zatěžování, pokud se jedná o neharmonický časový průběh

Typ analýzy je omezen pouze na napěťový a deformační přístup. U napěťového přístupu je možné pro zahrnutí vlivu nenulového středního napětí použít kritéria podle Goodmana, Soderberga, Gerbera, ASME a křivky středního napětí (viz Obr. 4.7).

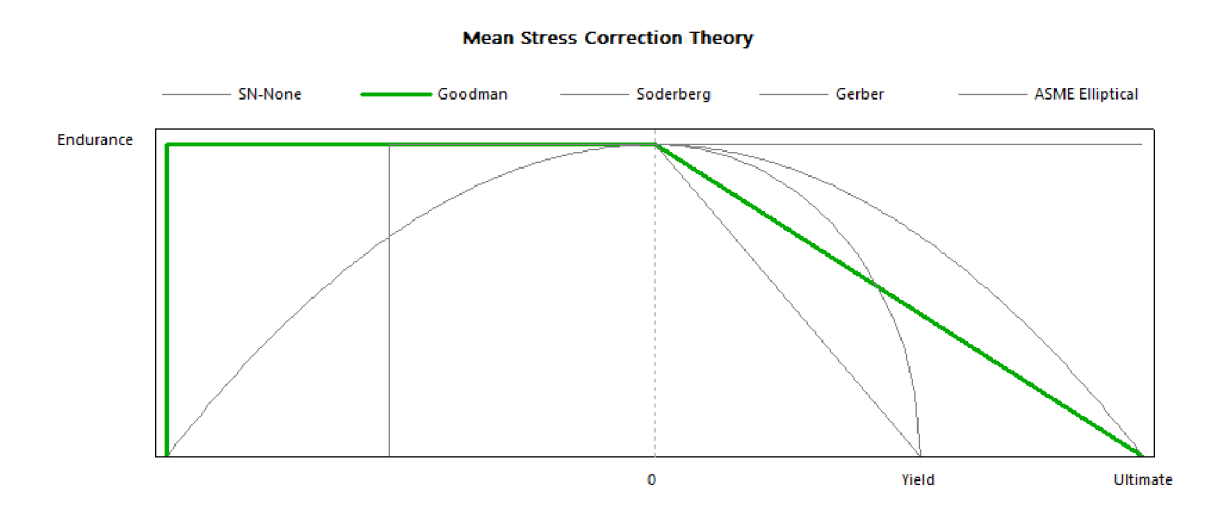

*Obrázek 4.7: Kritéria pro zahrnutí vlivu středního napětí* 

### **Řešení:**

Ještě než bude přistoupeno k výpočtům únavy, tak budou vykresleny výsledky totální deformace a redukovaného napětí, abychom si ověřili, zda se těleso chová podle předpokladů, tedy že největšího napětí bude dosaženo v místě vrubu.

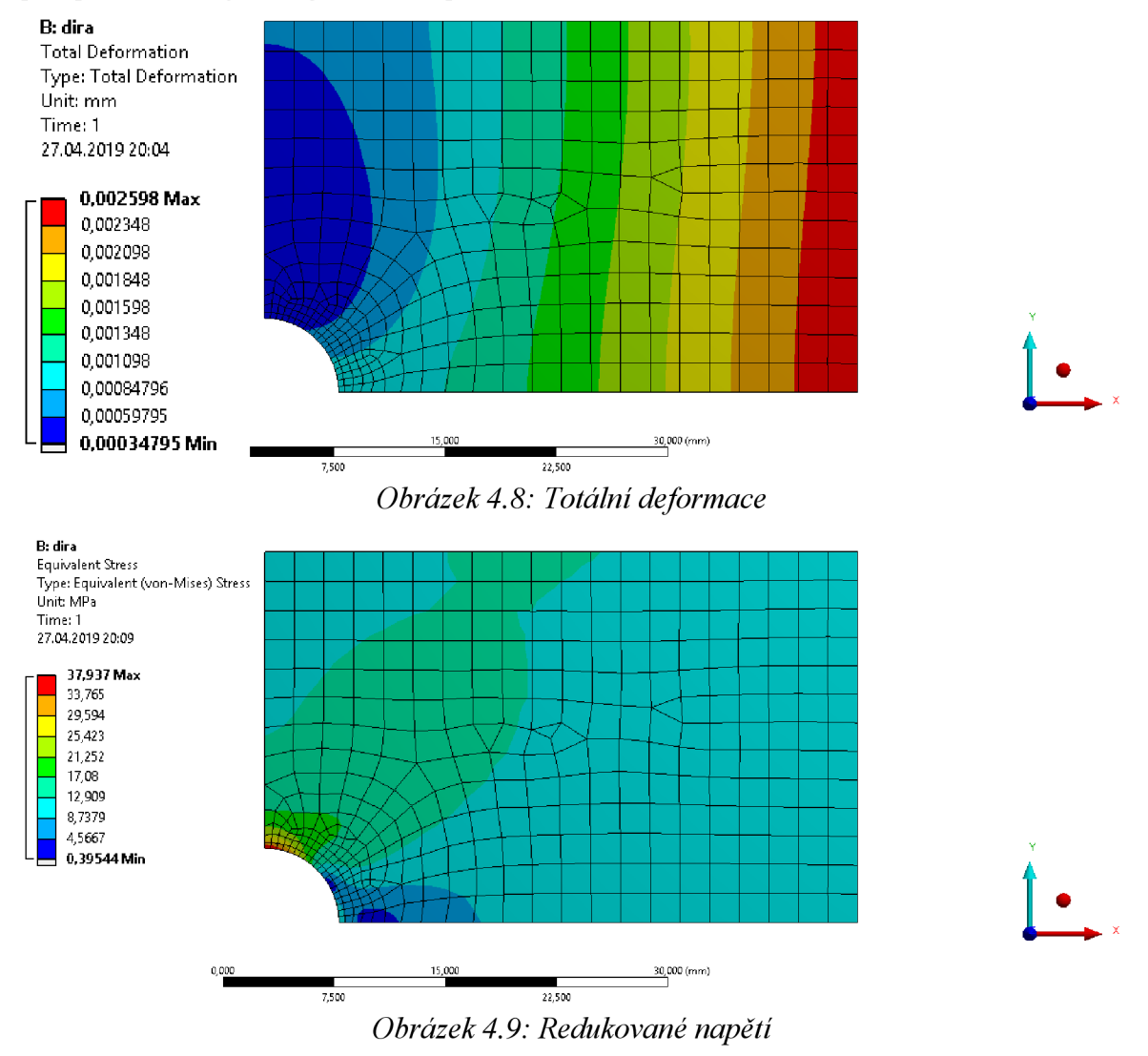

#### **a) míjivý cyklus v tahu**

typ zatížení: zero – based; kritérium: Gooodman;  $k_{MS}$ íj = 3,8272

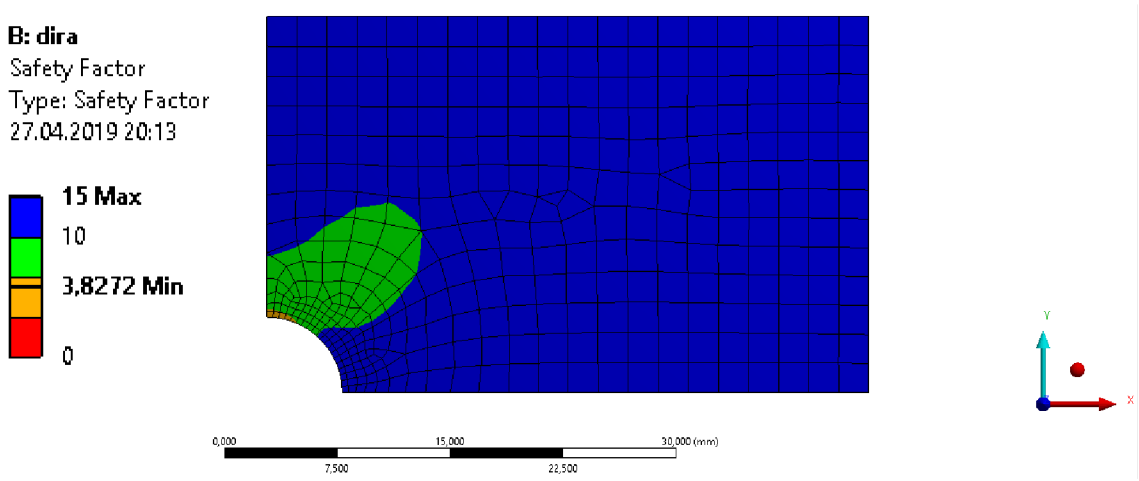

*Obrázek 4.10: Bezpečnost vůčiMSÚpři míjivém cyklu v tahu* 

#### **b) souměrně střídavý cyklus**

typ zatížení: fully reversed;  $k_{MS}$ <sup> $j$ </sup> = 2,2722

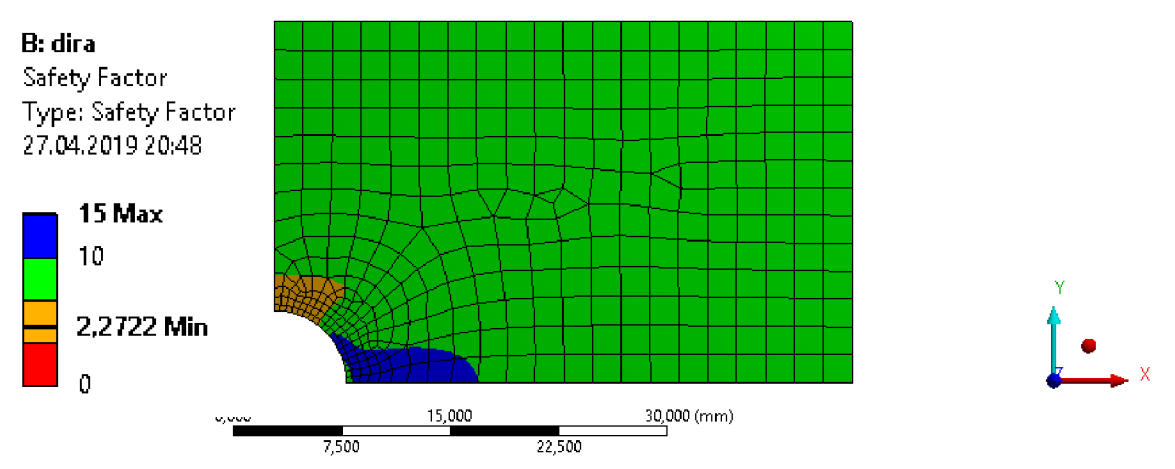

*Obrázek 4.11: Bezpečnost vůči MSÚpři souměrně střídavém cyklu* 

#### **c) pulsující cyklus v tahu**

typ zatížení podle součinitele asymetrie cyklu:  $R = 0.37$ ; kritérium: Goodman;  $k_{MSU} = 5,1250$ 

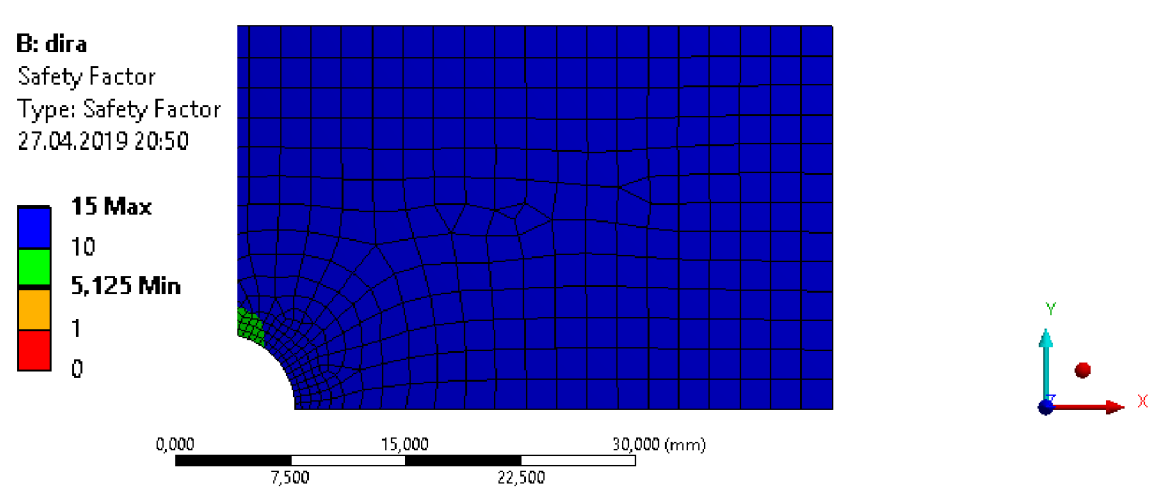

*Obrázek 4.12: Bezpečnost vůčiMSÚpři pulsujícím cyklu v tahu* 

4.1.3 Řešení pomocí Salome Meca 2013.1

Řešení v prostředí Salome Meca probíhá poněkud odlišněji, prostředí je rozděleno do několika na sobě nezávislých modulů. Pro výpočty všech příkladů byly použity moduly Geometry, Mesh, Aster, Eficas a Post-pro. Detailní postup bude uveden pouze u prvního příkladu, u ostatních příkladů bude postup řešení strožejší.

#### **Modul geometry:**

Nejprve bylo potřeba vytvořit body, tyto body proložit úsečkami či obloukem a poté vytvořit střednicovou plochu pomocí příkazů *New Entity -> Build -> Face.* V modulu geometry je také nutné vytvořit tzv. skupiny, které budou později použity pro tvorbu vazeb a zatížení, v tomto případě budou skupinami hrany tvořící symetrii a hrana, na které bude aplikováno zatížení. Vytvoření skupin probíhá pomocí *New Entity -> Group -> Create,*  skupiny se mohou skládat z bodů, hran, 2D ploch či 3D objektů.

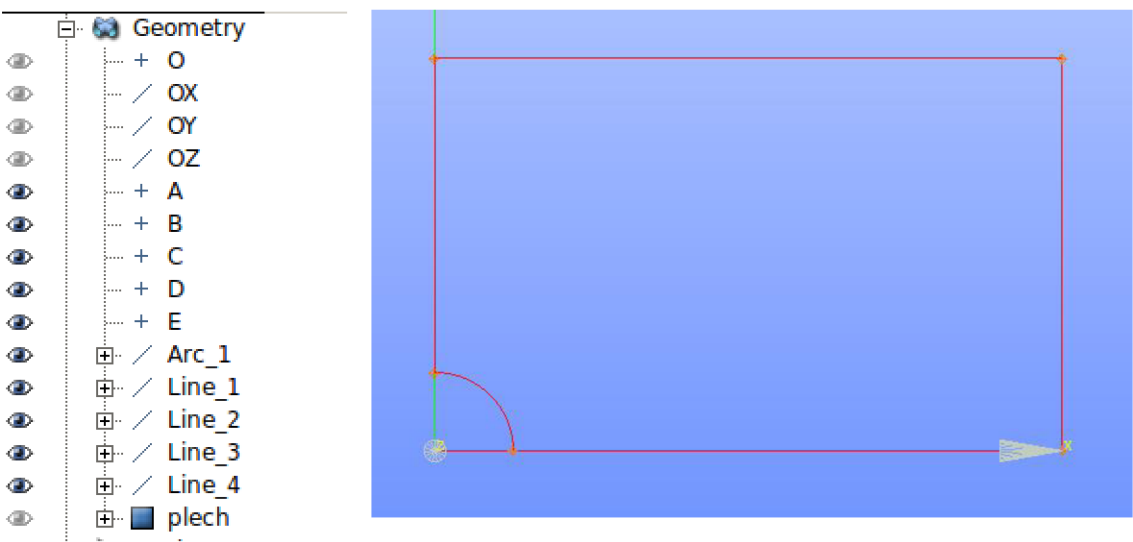

*Obrázek 4.13: Geometry modul v Salome meca: seznam bodů a úseček* 

#### **Modul Mesh:**

Pro tvorbu sítě (viz Obr. 4.14) byla použita metoda *2D automatic quadrangulation,* která používá čtvercové prvky a poté byla síť zjemněna pomocí příkazu *create submesh.*  Zjemnění bylo aplikováno stejně jako u řešení v prostředí Ansys Workbench na hranu v místě vrubu, která byla rozdělena na 20 dílů. Byly použity skupiny vytvořené v modulu Geometry a byly vytvořeny pomocí příkazu *create groups from geometry.* Vytvořená síť je ve formátu .MED.

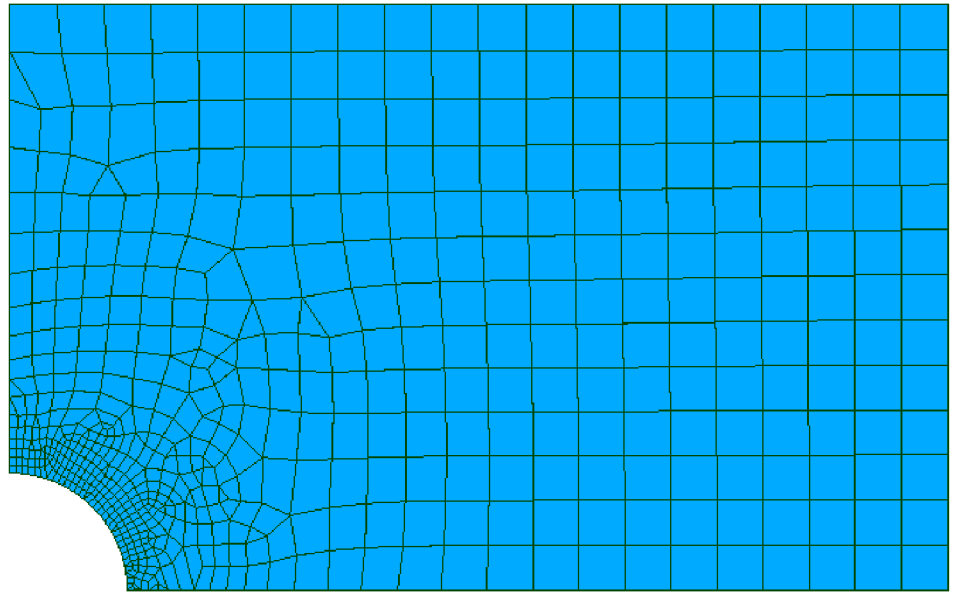

*Obrázek 4.14: Síť v prostředí Salome meca* 

#### **Modul Eficas:**

V modulu Aster jsou k dispozici 4 průvodci různými analýzami: lineární elastická, lineární termická, modálni analýza a lomová mechanika. Avšak možnosti těchto průvodců jsou omezené a bylo nutné použít modul Eficas, který má mnohem širší možnosti.

Tvorba příkazového souboru v modulu Eficas probíhá následovně:

- nejdůležitější jsou klíčová slova DEBUT a FIN, která musí být na začátku, respektive na konci příkazového souboru
- jednotlivé příkazy se vkládají ze seznamu příkazů na pravé straně do příkazového stromu na levé straně (viz Obr. 4.15)
- každý příkaz má svoje možnosti nastavení, které jsou detailně popsány v dokumentaci na stránkách vývojářů [5], bez znalosti těchto příkazů je tvorba příkazového souboru velmi obtížná, jelikož zkratky použité u příkazů pochází z francouzštiny
- tvorba příkazového souboru k tomuto příkladu probíhala následovně:
	- 1. DEBUT
	- 2. LIRE MAILLAGE načtení vytvořené sítě
	- 3. DEFI\_FONCTION definování SN křivky
	- 4. AFFE\_MODELE určení typu analýzy
	- 5. DEFI MATERIAU definování materiálu
	- 6. AFFE\_MATERIAU přiřazení materiálu k výpočtovému modelu
- 7. AFFE\_CHAR\_MECA zavedení okrajových podmínek, poprvé použito pro zavedení symetrie a podruhé pro zavedení tahu na pravou hranu
- 8. DEFI\_FONCTION určení souměrně střídavého cyklu průběhu síly
- 9. DEFI\_LIST\_REEL určení počtu kroků analýzy
- 10. MECA\_STATIQUE výpočet statické strukturální úlohy
- 11. CALC CHAMP výpočet redukovaného napětí či normálových napětí
- 12. IMPR\_RESU určení výsledků, které mají být vykresleny
- 13. CALC FATIGUE výpočet poškození způsobeného únavou
- 14. IMPR\_RESU vykreslení výsledků únavy
- 15. FIN

| priklad1.comm                                                                                                    |                                                                                                    |                                                                                                    |
|----------------------------------------------------------------------------------------------------|----------------------------------------------------------------------------------------------------|----------------------------------------------------------------------------------------------------|
| Commande                                                                                                    | Concept/Valeur                                                                                                    |                                                                                                    |
| 白 ■ priklad1.comm                                                                                                    |                                                                                                    | Nouvelle Commande<br>Ajouter Mot-Clef                                                                                                    |
| DEBUT:                                                                                                    |                                                                                                    |                                                                                                    |
| $\mathbf{E} \cdot \mathbf{I}$ Lire Maillage :<br>DEFI FONCTION:<br>田<br>AFFE MODELE:<br>田<br>$\mathbb{Z}$ c<br>ļ<br>DEFI MATERIAU :<br>由<br>由<br>AFFE MATERIAU :<br>$\boxtimes$ c<br>b.<br>AFFE CHAR MECA:<br>田<br>Ė.<br>AFFE CHAR MECA:<br>田<br>DEFI FONCTION:<br>DEFILIST REEL:<br>Ė.<br>$\vdash \boxtimes c$<br><b>NECA STATIQUE:</b><br>田<br>由<br>CALC CHAMP:<br><b>IMPR RESU:</b><br>$\Box$<br>$\boxtimes$ c<br>$\frac{1}{2}$<br>CALC FATIGUE:<br>$\overline{+}$<br>由 □ IMPR RESU:<br>$\blacksquare$ $\square$ $\blacksquare$ $\square$ | sit<br>SN<br>model<br>urceni materialu<br>steel<br>material<br>zavedeni okrajovych podm<br>symetrie<br>tah<br>FX m<br>liste<br>staticka strukturni anal<br>resu<br>resu<br>unavova analyza<br>fatigue | <b>Commandes:</b><br>Filtre<br><b>AFFE CARA ELEM</b><br>AFFE CHAR ACOU<br>AFFE CHAR CINE<br>AFFE CHAR CINE F<br>AFFE CHAR MECA<br>AFFE CHAR MECA C<br>AFFE CHAR MECA F<br>AFFE CHAR THER<br>AFFE CHAR THER F<br>AFFE MATERIAU<br><b>AFFE MODELE</b><br>APPL CINE MATR<br>APPL CINE SCMB<br><b>ASSEMBLAGE</b><br>ASSE ELEM SSD |
|                                                                                                    |                                                                                                    | <b>ASSE MAILLAGE</b><br>. <u>.</u>                                                                                                    |

*Obrázek 4.15: Modul Eficas: vlevo strom použitých příkazů a na pravé straně seznam s dostupnými příkazy* 

#### **Modul aster:**

Prvním krokem výpočtu v modulu Aster je vytvoření nové studie pomocí *Aster -> Add study case*. Poté je třeba tuto studii upravit kliknutím pravým tlačítkem na vytvořenou studii v příkazovém stromě a možností *Edit.* Možnosti této studie jsou zobrazeny na Obr. 4.16. Studii lze pojmenovat a nejdůležitějšími kroky jsou vybrání příkazového souboru, který byl vytvořen v modulu Eficas ve formátu .COMM a vytvořené sítě ve formátu .MED. Dalšími možnostmi nastavení jsou například spuštění výpočtu na vzdáleném počítači, přiřazení paměti počítače pro tento výpočet nebo určení maximálního času výpočtu, po překročení tohoto času by došlo k přerušení výpočtu. V neposlední řade lze vybrat verzi řešiče C\_A , která bude pro výpočet použita.
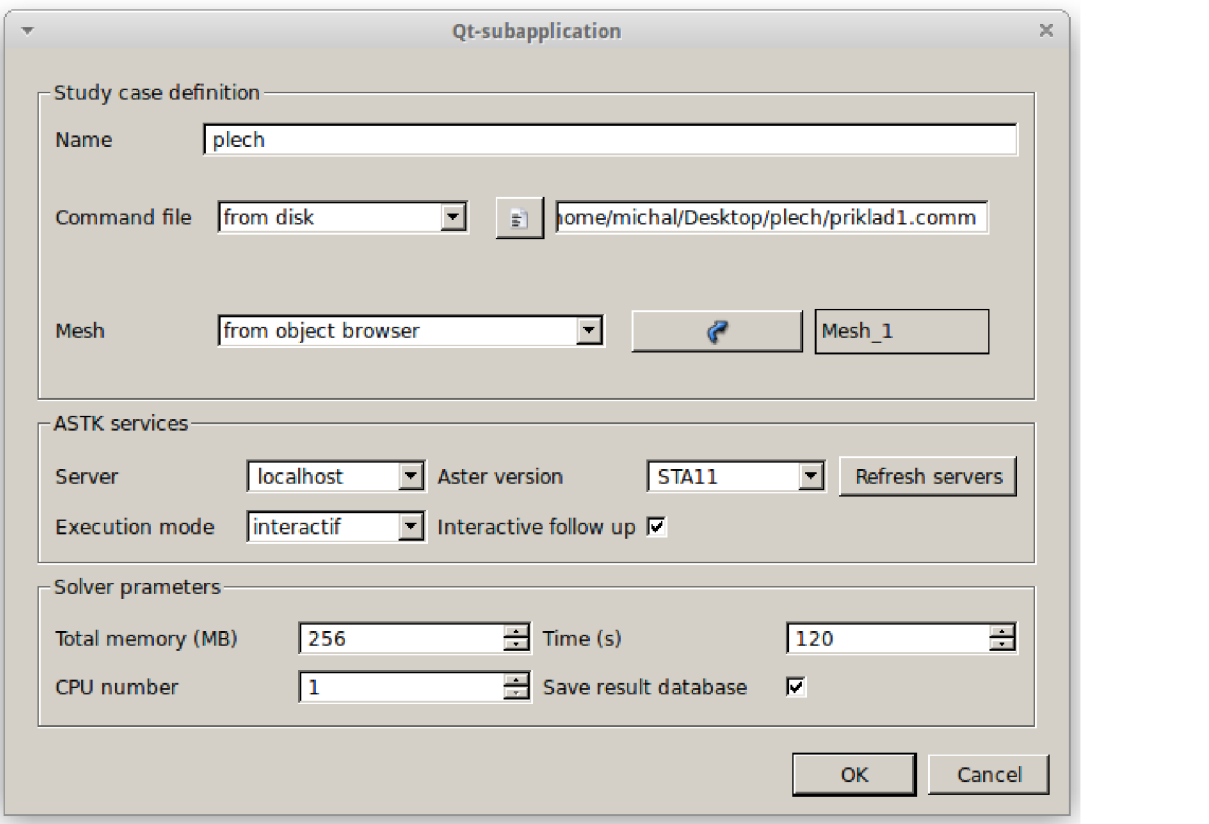

*Obrázek 4.16: Možnosti nastavení nové studie v modulu Aster* 

### **Modul post-pro:**

Slouží k zobrazení vypočítaných hodnot. Nejprve budou vykresleny hodnoty posuvu a redukované napětí.

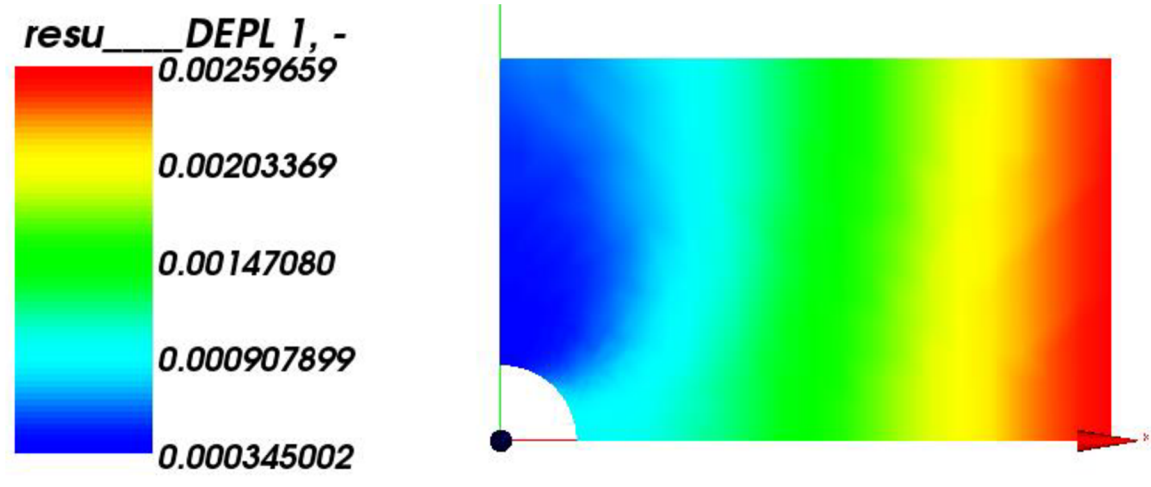

*Obrázek 4.17: Hodnoty posuvu v mm* 

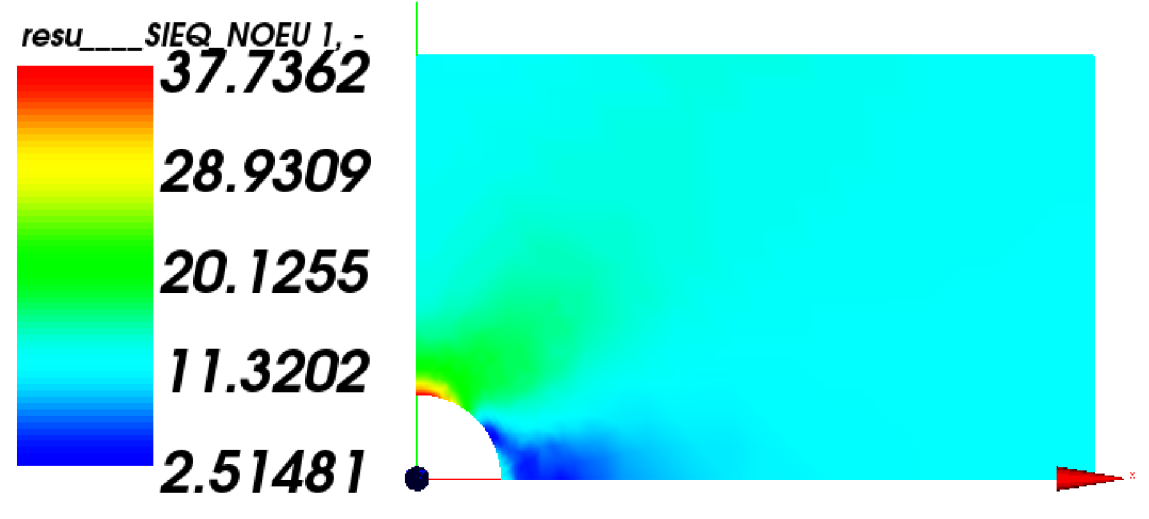

*Obrázek 4.18: Hodnoty redukovaného napětí v MPa* 

### **Souměrně střídavý cyklus:**

Vzhledem k náročnosti výpočtu v prostředí Salome Meca jsem se omezil pouze na únavový výpočet souměrně střídavého cyklu. Příkaz *CUMUL\_DOMMAGE* umožňuje výpočet pouze únavového poškození. Abychom se dostali k hodnotě bezpečnosti vůči meznímu stavu únavy, nejprve pomocí vztahu (4.20) mezi počtem cyklů do porušení a únavovým poškozením získáme počet cyklů do porušení. Následně porovnáním počtu cyklů do porušení a počtu cyklů, které odpovídají napětí při mezi únavy (*10<sup>6</sup> cyklu)* určíme bezpečnost vůči MSÚ (viz  $(4.21)$ ).

$$
N = \frac{1}{DOMMAGE} \tag{4.20}
$$

$$
k_{MS0} = \frac{N}{10^6}
$$
 (4.21)

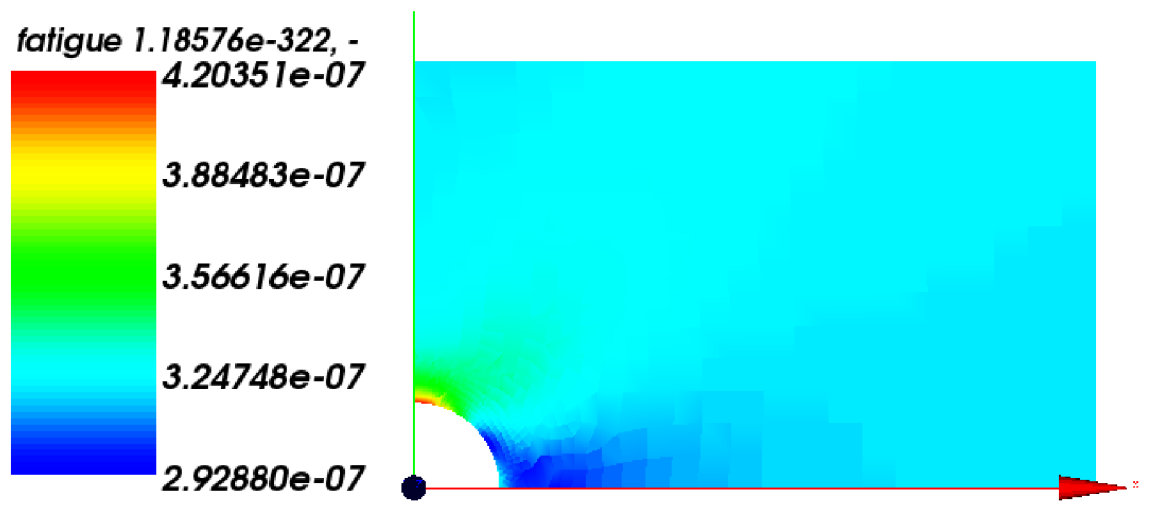

*Obrázek 4.19: Hodnoty únavového poškození* 

# **Dosazení do předcházejících vztahů:**

$$
N = \frac{1}{DOMMAGE} = \frac{1}{4,20351 \cdot 10^{-7}} = 2378964,247 \text{ cykl\^{\text{ii}} \tag{4.22}
$$

$$
k_{MS\dot{0}} = \frac{N}{10^6} = \frac{2378964247}{10^6} = 2,3790\tag{4.23}
$$

### **4.2 Příkladě . 2**

Tyč kruhového průřezu je vetknuta a namáhána na ohyb, na svém konci je zatížena cyklickou silou F. Kromě toho je opatřena zápichem. Veškeré rozměryj sou uvedeny v mm. Hodnota součinitele koncentrace napětí  $\alpha$  je určena pomocí grafů ze skript Pružnost a pevnost I<sup>7</sup>. Určete bezpečnost vzhledem k neomezené bezpečnosti pro tyto způsoby namáhání:

- a) zatížení souměrně střídavým cyklem, kdy *Fmax* = 300 N
- b) zatížení míjivým cyklem v tahu pro rozkmit síly  $\Delta F = 300$  N
- c) zatížení nesymetrickým cyklem, kdy se hodnota síly mění od 300 N do -500 N

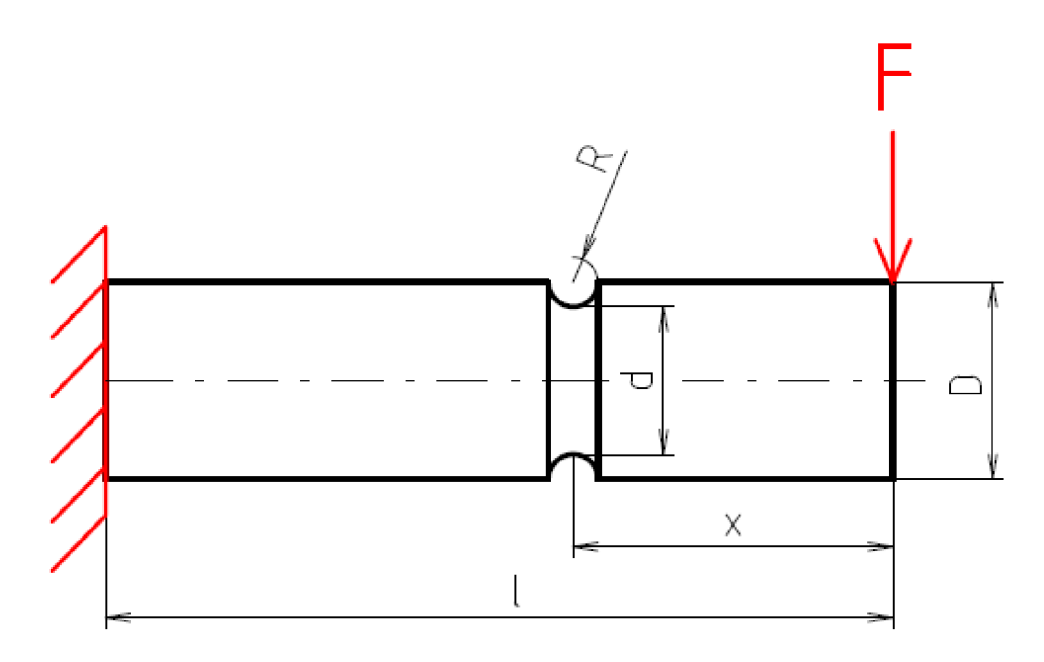

*Obrázek 4.20: Zadání příkladu č.2* 

 $R_m = 460 MPa$ ;  $E = 2.1 * 10^5 MPa$ ;  $F = 300 N$ ;  $R_e = 250 MPa$ ;  $D = 20 mm$ ;  $d = 15$  mm;  $l = 80$  mm;  $x = 32.5$  mm;  $R = 2.5$  mm;  $\alpha = 1.68$ ;  $\sigma_c^* = 86.2$  MPa

### 4.2.1 Analytické řešení: a) Souměrně střídavý cyklus

Pro účely výpočtu budeme tyč považovat za prutové těleso. Prut se skládá z jednoho úseku, ze zadání lze předpokládat, že nebezpečná místa jsou v okolí vetknutí (maximální ohybový moment) či v místě vrubu. Provedeme tedy výpočet ohybového momentu v okolí vetknutí a v místě vrubu, kde může být díky koncentraci napětí dosaženo vyšší hodnoty napětí.

<sup>7</sup> Janíček, P., Ondráček, E., Vrbka, J.: Mechanika těles, Pružnost a pevnost I. Skriptum VUT v Brně, str. 280-281, 1992.

Hodnoty ohybových momentů:

$$
M_{o\, vetknuti} = F \cdot l = 300 \cdot 80 = 24000 \, Nmm \tag{4.24}
$$

$$
M_{o\,\text{vrub}} = F \cdot x = 300 \cdot 32.5 = 9750 \, \text{Nmm} \tag{4.25}
$$

Ohybová napětí:

$$
\sigma_{o \, vetknuti} = \frac{M_{o \, vetknuti}}{W_o} = \frac{M_{o \, vetknuti}}{\frac{\pi \cdot D^3}{32}} = \frac{24000}{\frac{\pi \cdot 20^3}{32}} = 30,56 \, MPa \tag{4.26}
$$

$$
\sigma_{o\,\,vrub} = \frac{M_{o\,\,vrub}}{W_o} = \frac{M_{o\,\,vrub}}{\frac{\pi \cdot d^3}{32}} = \frac{9750}{\frac{\pi \cdot 15^3}{32}} = 29,43\,\, MPa\tag{4.27}
$$

Součinitel vrubu podle Heywoodova vztahu, Heywoodův součinitel K nabývá pro zápich hodnoty  $220/R_m$ :

$$
\beta = \frac{\alpha}{1 + \frac{\alpha - 1}{\alpha} \cdot \frac{K}{\sqrt{r}}} = \frac{1,67}{1 + \frac{1,67 - 1}{1,67} \cdot \frac{\frac{220}{460}}{\frac{\sqrt{2,5}}{\sqrt{2,5}}}}
$$
(4.28)

$$
\sigma_{o\,\,vrub\,\,MAX} = \beta \cdot \sigma_{o\,\,vrub} = 1.5 \cdot 29.43 = 44.145\, MPa \tag{4.29}
$$

Bezpečnost vůči meznímu stavu únavy:

$$
k = \frac{\sigma_c^*}{\sigma_{o\,\text{vrub\,MAX}}} = \frac{86,2}{44,145} = 1,9527\tag{4.30}
$$

b) Míjivý cyklus v tahu:

Amplituda síly a střední hodnota síly jsou si rovny:

$$
F_a = F_m = \frac{\Delta F}{2} = \frac{300}{2} = 150 N \tag{4.31}
$$

Rovnost tedy platí i pro amplitudu napětí a střední napětí, moment je počítán vůči nej nebezpečnějšímu místu, kterým je zápich:

$$
\sigma_{ao} = \sigma_{mo} = \frac{\sigma_{o\,\,\text{vrub\,MAX}}}{2} = \frac{44,145}{2} = 22,07\,\text{MPa} \tag{4.32}
$$

Pro zohlednění vlivu nenulového středního napětí je použito Goodmanovo kritérium:

$$
\sigma_A = \frac{\sigma_c^* \cdot R_m}{\sigma_c^* + R_m} = \frac{86.2 \cdot 460}{86.2 + 460} = 72.6 \, MPa \tag{4.33}
$$

Bezpečnost vůči meznímu stavu únavy:

$$
k = \frac{\sigma_A}{\sigma_{ao}} = \frac{72.6}{22.07} = 3.2895\tag{4.34}
$$

c) Nesymetrický cyklus:

Určení střední hodnoty síly a amplitudy síly:

$$
F_a = \frac{F_{MAX} - F_{MIN}}{2} = \left| \frac{-500 - 300}{2} \right| = 400 \text{ N}
$$
 (4.35)

$$
F_m = \frac{F_{MAX} + F_{MIN}}{2} = \frac{-500 + 300}{2} = -100 N \tag{4.36}
$$

Horní napětí a dolní napětí:

$$
\sigma_h = \frac{\beta \cdot M_{o\,\,vrub}}{W_o} = \frac{1.5 \cdot F_a \cdot x}{\frac{\pi \cdot d^3}{32}} = \frac{1.5 \cdot 300 \cdot 32.5}{\frac{\pi \cdot 15^3}{32}} = 44.14 \, MPa \tag{4.37}
$$

$$
\sigma_n = \frac{\beta \cdot M_{o\,\,vrub}}{W_o} = \frac{1.5 \cdot F_{max} \cdot x}{\frac{\pi \cdot d^3}{32}} = \frac{1.5 \cdot (-500) \cdot 32.5}{\frac{\pi \cdot 15^3}{32}} = -73.56 \, MPa \tag{4.38}
$$

Součinitel asymetrie cyklu:

$$
R = \frac{\sigma_n}{\sigma_h} = \frac{-73,56}{44,14} = -1.67\tag{4.39}
$$

Amplituda napětí a střední napětí:

$$
\sigma_{oa} = \frac{\sigma_{max} - \sigma_{min}}{2} = \frac{44,14 - (-73,56)}{2} = 58,85 MPa \tag{4.40}
$$

$$
\sigma_{om} = \frac{\sigma_{max} + \sigma_{min}}{2} = \frac{44,14 + (-73,56)}{2} = -14,71 MPa \tag{4.41}
$$

Směrnice zátěžné přímky:

$$
r = \frac{\sigma_{oa}}{\sigma_{om}} = \frac{58,85}{-14,71} = -4\tag{4.42}
$$

Goodmanovo kritérium pro určení mezní hodnoty napětí:

$$
\sigma_A = \frac{r \cdot \sigma_c^* \cdot R_m}{\sigma_c^* + r \cdot R_m} = \frac{4 \cdot 86.2 \cdot 460}{86.2 + 4 \cdot 460} = 82.34 MPa \tag{4.43}
$$

Bezpečnost vůči meznímu stavu únavy:

$$
k = \frac{\sigma_A}{\sigma_a} = \frac{82.34}{58.85} = 1.3992\tag{4.44}
$$

### 4.2.2 Řešení pomocí Ansys workbench 19.2

### **Materiál:**

Jako materiál byla použita *Structural steel* z databáze materiálů a byly upraveny materiálové charakteristiky podle zadání. Stejně jako v předchozím příkladě byla použita defaultní SN křivka s mezí únavy 86,2 MPa.

### **Geometrie:**

Zadaná součást byla vytvořena jako 3D těleso nakreslením poloviny součásti a následnou rotací pomocí příkazu *revolve* kolem osy Y .

### **Síť:**

Nejprve byla vygenerována volná síť. Síť byla dále zjemněna v místě zápichu příkazem *face sizing* na velikost prvku 1 mm. Byly použity převážně prvky typu SOLID. Síť obsahuje 5978 prvků s 26761 uzly.

### **Vazby a zatížení:**

Těleso je na jednom konci vetknuto pomocí příkazu *fixed support* a na druhém konci je zatíženo pomocí příkazu *remote farce* silou působící proti směru osy Z v místě střednice. Síla způsobuje vznik ohybového momentu.

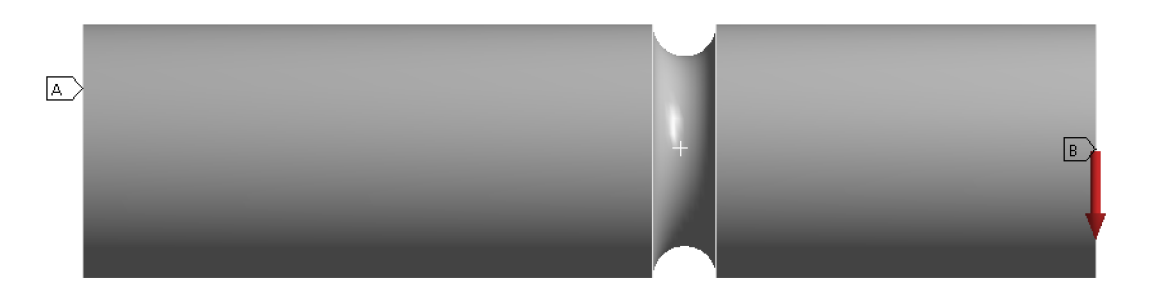

*Obrázek 4.21: Vetknutí v místě A a síla působící v místě B* 

### **Řešení:**

Stejně jako v příkladu č. 1 budou nejprve vykresleny totální deformace a redukované napětí. Podle očekávání vychází redukované napětí největší v místě zápichu.

### **Hodnoty totální deformace a redukovaného napětí:**

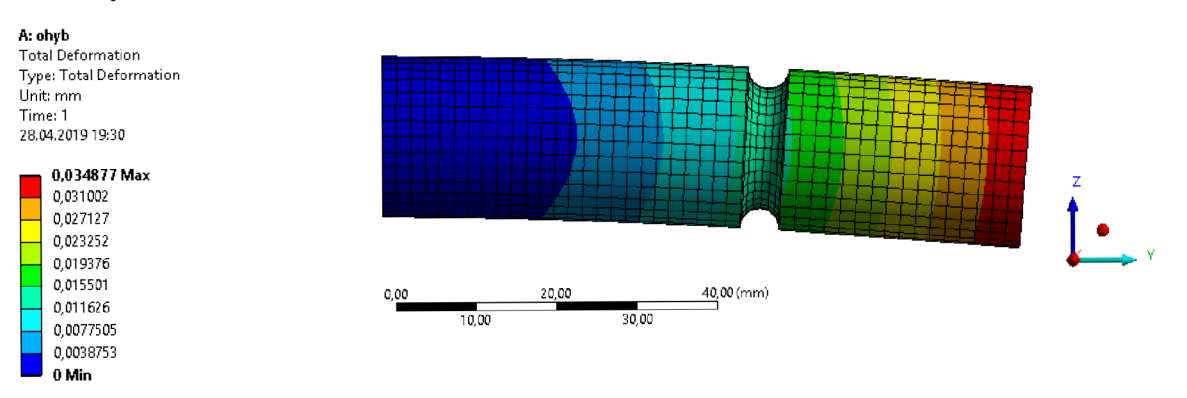

*Obrázek 4.22: Totální deformace* 

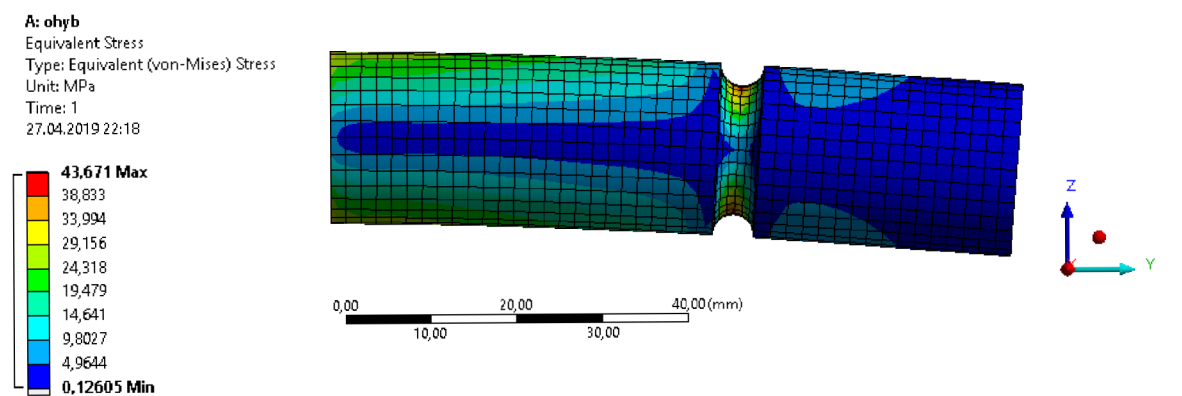

*Obrázek 4.23: Redukované napětí* 

### **a) souměrně střídavý cyklus**

*typ zatížení: fully reversed;*  $k_{MS\acute{u}} = 1,9739$ 

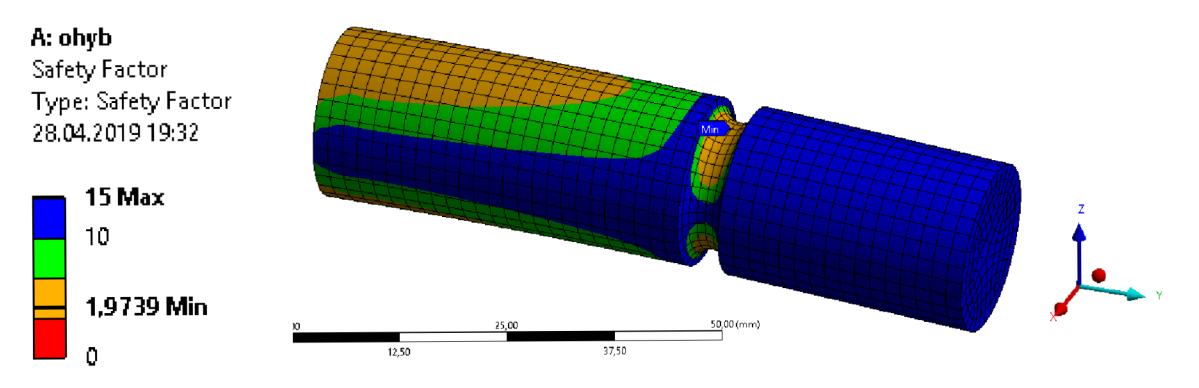

*Obrázek 4.24: Bezpečnost vůčiMSÚpři souměrně střídavém cyklu* 

### **b) míjivý cyklus v tahu**

typ zatížení: zero - based; kritérium pro zohlednění vlivu středního napětí: Goodman;  $k_{MSU} = 3,3247$ 

![](_page_45_Figure_2.jpeg)

*Obrázek 4.25: Bezpečnost vůčiMSÚpři míjivém cyklu v tahu* 

### **c) nesymetrický cyklus**

typ zatížení podle součinitele asymetrie cyklu: R = -1,6; kritérium pro zohlednění vlivu středního napětí: Goodman;  $k_{MS\Upsilon} = 1,4121$ 

![](_page_45_Figure_6.jpeg)

*Obrázek 4.26: Bezpečnost vůčiMSÚpři nesymetrickém cyklu* 

### 4.2.3 Řešení pomocí Salome Meca 2013.1

### **Modul Geometry:**

V tomto příkladu byl model vytvořen nakreslením poloviny součásti a následnou rotací kolem osy symetrie Y pomocí příkazu *revolution.* Polovina tělesa byla nakreslena opět nejprve vytvořením bodů a spojením těchto bodů úsečkami. Byly vytvořeny geometrické skupiny *groups offaces* pro plochu na kterou působí síla a pro plochu, která je vetknuta. Na tyto skupiny byly aplikovány okrajové podmínky.

### **Modul Mesh:**

Tvorba sítě byla obtížnější než v prostředí AW . Vytvořením automatické volné sítě a následným zjemněním v místě zápichu nebylo dosaženo dostatečného množství prvků v místě vrubu, a proto bylo třeba těleso rozdělit na dvě části a každou tuto část vysíťovat jiným typem prvků. Toto rozdělení bylo provedeno v modulu geometry (viz Obr. 4.27). Okolí místa vrubu bylo vysíťováno pomocí šestistěnů a zbytek tělesa pomocí čtyřstěnů (viz Obr. 4.28).

![](_page_46_Picture_5.jpeg)

![](_page_46_Figure_6.jpeg)

*Obrázek 4.28: Síť tělesa v modulu Mesh* 

### **Modul Ericas:**

Opět musel být vytvořen příkazový soubor v modulu Eficas, protože dostupní průvodci na tento typ příkladu nestačí. Následně byla v modulu Aster otevřena nová studie a byl proveden výpočet.

- tvorba příkazového souboru k tomuto příkladu probíhala následovně:
	- 1. LIRE MAILLAGE načtení vytvořené sítě
	- 2. DEFI\_FONCTION definování SN křivky
	- 3. AFFE\_MODELE přiřazení modelu určeného k analýze
	- 4. DEFI MATERIAU definování materiálu
	- 5. AFFE\_MATERIAU přiřazení materiálu k výpočtovému modelu
	- 6. AFFE\_CHAR\_MECA zavedení okrajových podmínek, vetknutí na jednom konci a síly působící na druhém konci pomocí příkazu FORCE\_FACE\_v záporném směru osy Z
	- 7. DEFI\_FONCTION určení souměrně střídavého cyklu průběhu síly
	- 8. DEFI LIST REEL určení počtu kroků
	- 9. MECA STATIQUE výpočet statické strukturální úlohy
	- 10. CALC CHAMP výpočet redukovaného napětí či normálových napětí
	- 11. IMPR\_RESU určení výsledků, které mají být vykresleny
	- 12. CALC FATIGUE výpočet poškození způsobeného únavou
	- 13. IMPR\_RESU vykreslení výsledků únavy

### **Modul post-pro:**

Nejprve byly zobrazeny hodnoty redukovaného napětí a totální deformace.

![](_page_47_Figure_18.jpeg)

*Obrázek 4.29: Totální deformace v mm* 

![](_page_48_Figure_0.jpeg)

*Obrázek 4.30: Redukované napětí v MPa* 

### **Souměrně střídavý cyklus:**

Znovu bylo omezeno pouze na výpočet souměrně střídavého cyklu.

![](_page_48_Figure_4.jpeg)

*Obrázek 4.31: Poškození způsobené únavou* 

### **Počet cyklů a bezpečnost vůči MSÚ:**

Byly aplikovány přepočty jako v předcházejícím příkladě (viz (4.20);(4.21)).

$$
N = \frac{1}{DOMMAGE} = \frac{1}{4,43824 \cdot 10^{-7}} = 2253145,391 \text{ cyklů} \tag{4.45}
$$

$$
k_{MS\acute{0}} = \frac{N}{10^6} = \frac{2253145391}{10^6} = 2,2531\tag{4.46}
$$

#### **4.3 Příklad č. 3**

Prut kruhového průřezu je vetknutý a na jeho zeslabeném konci je zatěžován silou F. Určete bezpečnost vzhledem k MSÚ při zatěžování souměrně střídavým cyklem, kdy  $F_{MAX}$  = 800 *N.* 

Geometrie k tomuto přikladu a příkazový soubor z prostředí Salome Meca mi byly poskytnuty od vedoucího této bakalářské práce, Ing. Petra Vosynka, Ph.D.. Poskytnuté materiály byly upraveny pro účely výpočtu tohoto příkladu. Hodnota součinitele koncentrace napětí  $\alpha$  je určena pomocí grafů ze skript Pružnost a pevnost I $^8$ .

![](_page_49_Figure_3.jpeg)

*Obrázek 4.32: Zadání příkladu č. 3* 

 $R_m = 460 \text{ MPa}; E = 2.1 \cdot 10^5 \text{ MPa}; F = 800 \text{ N}; R_e = 250 \text{ MPa}; D = 10 \text{ mm};$ *R* = 3 *mm; d* = 6 *mm; a* = 10 *mm; l* = 30 *mm; o\*<sup>c</sup>* = 86,2 *MPa; a* = 1,32

#### 4.3.1 Analytické řešení **Souměrně střídavý cyklus:**

Součinitel vrubu podle Heywoodova vztahu, Heywoodův součinitel K nabývá pro osazení hodnoty  $220/R_m$ :

$$
\beta = \frac{\alpha}{1 + \frac{\alpha - 1}{\alpha} \cdot \frac{K}{\sqrt{r}}} = \frac{1,32}{1 + \frac{1,32 - 1}{1,32} \cdot \frac{280}{\sqrt{3}}} = 1,24
$$
\n(4.47)

<sup>8</sup> Janíček, P., Ondráček, E., Vrbka, J.: Mechanika těles, Pružnost a pevnost I. Skriptum VUT v Brně, str. 280-281, 1992.

Amplituda napětí:

$$
\sigma_a = \frac{\beta \cdot F_a}{S} = \frac{\beta \cdot F_a}{\pi \cdot \left(\frac{d}{2}\right)^2} = \frac{1,24 \cdot 800}{\pi \cdot \left(\frac{6}{2}\right)^2} = 35,08 \, MPa \tag{4.48}
$$

Bezpečnost vůči MSÚ:

$$
k = \frac{\sigma_c^*}{\sigma_a} = \frac{86.2}{35.08} = 2.4572\tag{4.49}
$$

### 4.3.2 Řešení pomocí Ansys Workbench 19.2

### **Materiál:**

Jako materiál byla použita *Structural steel* z databáze materiálů a byly upraveny materiálové charakteristiky podle zadání. Byla použita stejná SN křivka jako v předchozích dvou případech.

### **Geometrie:**

Zadaná součást byla vytvořena jako 3D těleso nakreslením poloviny součásti a poté rotací pomocí příkazu *revolve* kolem osy Y o 90 stupňů, čímž byla vytvořena čtvrtina součásti. Poté byla tato čtvrtina třikrát nakopírována příkazem *pattern.* Spojení těchto čtyř částí dohromady proběhlo příkazem *form new part.* Složitější způsob vytvoření geometrie byl zvolen s ohledem na tvorbu sítě, kdy byla použita metoda *sweep.* Navíc tím že je těleso složeno ze čtyř částí, tak došlo ke vzniku hran v místě spojů a tyto hrany budou moci být použity i při tvorbě sítě v prostředí Salome Meca.

## **Síť:**

Síť byla vytvořena pomocí metody *sweep,* obsahuje 6464 prvků typu SOLID s 6759 uzly.

![](_page_50_Figure_11.jpeg)

*Obrázek 4.33: Síť konečných prvků metodou sweep* 

### **Vazby a zatížení:**

Stěna A je na jednom konci vetknuta pomocí příkazu *fixed support* a na druhém konci je stěna B zatížena pomocí příkazu *remote farce* silou působící proti směru osy Y v místě střednice.

![](_page_51_Figure_2.jpeg)

*Obrázek 4.34: Vazby a zatížení* 

## **Řešení:**

Opět jako v předchozích příkladech budou zobrazeny hodnoty posuvů (Obr. 4.35) a redukovaného napětí (Obr. 4.36).

![](_page_51_Figure_6.jpeg)

*Obrázek 4.36: Redukované napětí* 

![](_page_52_Figure_0.jpeg)

**a**) Souměrně střídavý cyklus: loading type: fully reversed,  $k_{MST}$  = 2,6415

*Obrázek 4.37: Bezpečnost vůči MSÚpři souměrně střídavém cyklu* 

### 4.3.3 Řešení pomocí Salome Meca

### **Modul geometry:**

Jelikož je tvorba geometrie jednodušší v prostředí Ansys Workbench, geometrie k tomuto příkladu byla pouze importována z prostředí Ansys Workbench. Salome Meca podporuje formáty ACIS, BREP, IGES či STEP. Byly vytvořeny geometrické skupiny uzlů (groups of nodes) pro řídící uzel, který je v místě působiště síly, pro plochu, na kterou působí síla a pro plochu, která je vetknuta.

### **Modul mesh:**

Byla vytvořena pravidelná hexaedrická síť se zjemněním v místě osazení. Síť obsahuje 14480 prvků s 12431 uzly.

![](_page_52_Figure_8.jpeg)

*Obrázek 4.38: Síť konečných prvků v prostředí Salome Meca* 

### **Modul Eficas:**

Příkazový soubor:

- tvorba příkazového souboru k tomuto příkladu probíhala následovně:
	- 1. DEBUT
	- 2. LIRE MAILLAGE načtení vytvořené sítě
	- 3. DEFI GROUP pro aplikování řídícího uzlu je nutné vytvořit v rámci sítě skupinu příkazem CREA GROUP NO, ve které bude sjednocen řídící uzel s uzly obsaženými na ploše, na kterou působí síla pomocí příkazu **UNION**
	- 4. DEFI\_FONCTION definování SN křivky
	- 5. AFFE\_MODELE přiřazení modelu určeného k analýze
	- 6. DEFI MATERIAU definování charakteristik materiálu
	- 7. AFFE\_MATERIAU přiřazení materiálu k výpočtovému modelu
	- 8. AFFE\_CARA\_ELEM definování řídícího uzlu
	- 9. AFFE\_CHAR\_MECA zavedení okrajových podmínek, vetknutí na jednom konci a síla působící na druhém konci v místě řídícího uzlu pomocí příkazu FORCE NODALE v záporném směru osy Y
	- 10. DEFI\_FONCTION určení souměrně střídavého cyklu průběhu síly
	- 11. DEFI\_LIST\_REEL určení počtu kroků
	- 12. MECA\_STATIQUE výpočet statické strukturální úlohy
	- 13. CALC CHAMP výpočet redukovaného napětí či normálových napětí
	- 14. IMPR\_RESU určení výsledků, které mají být vykresleny
	- 15. CALC FATIGUE výpočet poškození způsobeného únavou
	- 16. IMPR\_RESU vykreslení výsledků únavy
	- 17. FINN

### **Modul Aster:**

Pomocí *add study case* byla vytvořena nová studie. Dále bylo třeba přes *edit* vybrat připravený příkazový soubor a vytvořenou síť. Nakonec mohl být spuštěn příkaz *run* a proběhl výpočet.

### **Modul post-pro:**

Vykreslíme hodnoty posuvů a redukovaného napětí.

![](_page_54_Figure_2.jpeg)

![](_page_54_Figure_3.jpeg)

*Obrázek 4.40: Redukované napětí v MPa* 

### **Souměrně střídavý cyklus:**

![](_page_55_Figure_1.jpeg)

*Obrázek 4.41: Únavové poškození při souměrně střídavém cyklu* 

# **Počet cyklů a bezpečnost vůči MSÚ:**

Přepočty použité i u dvou předchozích příkladů (viz (4.20);(4.21)).

$$
N = \frac{1}{DOMMAGE} = \frac{1}{3,90985 \cdot 10^{-7}} = 2557642,876 \text{ cyklů}
$$
 (4.50)

$$
k_{MS\acute{0}} = \frac{N}{10^6} = \frac{2557642,876}{10^6} = 2,5576 \tag{4.51}
$$

# 5. Analýza výsledků

V následujících tabulkách j sou porovnány výsledky jednotlivých příkladů.

![](_page_56_Picture_221.jpeg)

Tabulka pro porovnání jednotlivých výsledků 1. příkladu:

*Tabulka 1: Porovnám výsledků prvního příkladu* 

Hodnoty redukovaného napětí a maximální deformace:

![](_page_56_Picture_222.jpeg)

*Tabulka 2: Hodnoty redukovaného napětí a maximální deformace v Ansys Workbench a Salome Meca* 

Tabulka pro porovnání jednotlivých výsledků 2. příkladu:

![](_page_56_Picture_223.jpeg)

*Tabulka 3: Porovnání výsledků druhého příkladu* 

Hodnoty redukovaného napětí a maximální deformace:

![](_page_57_Picture_151.jpeg)

*Tabulka 4: Hodnoty redukovaného napětí a maximální deformace v Ansys Workbench a Salome Meca* 

Tabulka pro porovnání jednotlivých výsledků 3. příkladu:

| 3. Příklad                          |                   |                                   |                                |                                            |                                |
|-------------------------------------|-------------------|-----------------------------------|--------------------------------|--------------------------------------------|--------------------------------|
| Hodnoty<br>bezpečností vůči<br>MSÚ: | Analyticky<br>[-] | Ansys<br>Workbench<br>19.2<br>[-] | Odchylka<br>$\lceil \% \rceil$ | <b>Salome</b><br>Meca<br>$\lceil - \rceil$ | Odchylka<br>$\lceil \% \rceil$ |
| Souměrně<br>střídavý cyklus         | 2,4572            | 2,6415                            | 7,5004 %                       | 2,5576                                     | 4,0860 %                       |

*Tabulka 5: Porovnání výsledků třetího příkladu* 

Hodnoty redukovaného napětí a maximální deformace:

![](_page_57_Picture_152.jpeg)

*Tabulka 6: Hodnoty redukovaného napětí a maximální deformace v Ansys Workbench a Salome Meca* 

Kvůli omezení výpočtu v prostředí Salome Meca pouze na souměrně střídavý cyklus není toto porovnání tak komplexní. Z vypočtených hodnot vyplývá, že nej podobnějších výsledků bylo dosaženo v prvním příkladu, kdy u obou 2D analýz byla uvažována rovinná napjatost. Hrany v místě vrubu byly rozděleny na stejný počet dílů, což jistě přispělo ke zpřesnění výsledku. V dalších dvou příkladech jsou rozdíly už v řádech jednotek procent.

U druhého příkladu byl největší rozdíl mezi vytvořenými sítěmi konečných prvků. Sítě se liší typem prvků a také počtem uzlových bodů. Tento rozdíl byl nejspíš nejzásadnějším chybovým faktorem v případě druhého příkladu. Obecně platí, že čím větší je počet prvků, tím vyšší je dosažená přesnost, ale zároveň narůstá výpočetní čas.

Vliv na hodnoty bezpečnosti vůči meznímu stavu únavy získané pomocí Salome Meca mohly mít zaokrouhlovací chyby způsobené nutností dvojího přepočtu získaného výsledku. Nejprve přepočtem z únavového poškození na počet cyklů do lomu a poté porovnáním počtu cyklů za účelem získání hodnoty bezpečnosti vůči meznímu stavu únavy. Výsledky dosažené pomocí analytického řešení byly nejvíce ovlivněny hodnotou součinitele vrubu.

# 6. Závěr

Na úvod bylo provedeno seznámení s výpočtovým prostředím Salome Meca a s jeho moduly, které byly použity pro výpočty příkladů v praktické části. Bylo objasněno, že Code\_Aster je pouze řešič, který je součástí tohoto prostředí a mezi moduly nese název Aster. Pro snazší seznámení s tímto prostředím je dobré mít předchozí znalost softwaru, který také používá pro výpočet metodu konečných prvků, protože princip výpočtu je ve všech těchto softwarech stejný (preprocessing, vlastní řešení, postprocessing). Softwary se liší jen grafickým prostředím nebo třeba výpočtovými možnostmi.

Je potřeba brát v potaz, že prostředí Salome Meca se neustále vyvíjí a pravidelně vychází nové verze, to samé platí i pro řešič C\_A . Zároveň s novými verzemi řešiče C A vychází i nové verze dokumentace. Například ve verzi Salome Meca z roku 2017 bylo výrazně vylepšeno grafické prostředí a zjednodušena tvorba příkazového souboru v modulu Aster. Některé zkratky pocházející z francouzštiny už obsahují i popis v angličtině a místo toho aby uživatel musel hledat jednotlivé příkazy v dlouhém seznamu příkazů, tak jsou tyto příkazy rozděleny do skupin. Jsou to skupiny příkazů pro aplikování okrajových podmínek, definování materiálu, určení typu analýzy a další. Díky vývoji se tedy prostředí Salome Meca stává přívětivějším i pro nezkušené uživatele.

Instalace balíku CAELinux byla zřejmě tou nejjednodušší variantou, jelikož v tomto balíku je kromě prostředí Salome Meca již obsažen operační systém Linux. Důvodem použití staré verze 2013 bylo, že v době udělení tématu této závěrečné práce byla z novějších verzí dostupná jen verze 2017, která však byla ve vývoji. Poslední stabilní verzí v té době byla verze CAELinux 2013.

V praktické části byly nabyté znalosti použity pro výpočet tří příkladů. Byly voleny tak, aby existovalo i analytické řešení pro účely porovnání. Výpočty se týkaly pouze jednoosé únavy. Víceosá únava je mnohem složitější a v současnosti ještě nebyla zcela popsána. Všechny příklady byly zaměřeny na výpočet bezpečnosti vůči meznímu stavu únavy.

Při práci v prostředí Salome Meca občas docházelo v modulu Geometry k zamrznutí obrazovky. Jediným možným řešením bylo uložit dosavadní postup a restartovat software. Kromě těchto potíží výpočty probíhaly bez problémů.

Nakonec by bylo vhodné shrnout výhody a nevýhody využití řešiče C\_A .

Využití řešiče C A pro výpočty mezního stavu únavové pevnosti je poměrně široké. Operátor CALC FATIGUE není jediný, který je určený pro tyto výpočty. Mezi další patří například operátor POST FATIGUE, kde ale chybí možnost grafického zobrazení výsledků. Největší výhodou je bezesporu dostupnost, je zcela zdarma.

Další výhodou je možnost přímo zasáhnout do výpočtu pomocí příkazového okna pro programovací jazyk Python.

Naopak nevýhodou je, že při výpočtu únavového poškození pomocí volby CUMUL\_DOMMAGE nejsou k dispozici kritéria pro zohlednění nenulové hodnoty středního napětí, tedy asymetrického zátěžného cyklu.

Asi nej obtížnější je porozumět tvorbě příkazového souboru v modulu Eficas. Zkratky použité u jednotlivých příkazů pochází z francouzštiny. Pro začátek je vhodné použít jednoho z dostupných průvodců v modulu Aster zmíněných v kapitole Salome Meca (str. 19). Tito průvodci jsou v angličtině a po ukončení tohoto průvodce je automaticky vygenerován příkazový soubor, na kterém si uživatel může uvědomit posloupnost jednotlivých příkazů.

Aby byl uživatel schopen vytvořit příkazový soubor, je nutné nejprve dopředu nastudovat dané operátory z dostupné dokumentace [5]. Studium operátorů znesnadňuje fakt, že v případě anglické dokumentace se jedná o strojový překlad. Může docházet k problémům v porozumění a u starších verzí dokumentace je přeložený text místy neuspořádaný. Vypořádat se s tím dá částečně tak, že ke studiu bude použit i francouzský překlad. Ve francouzské verzi jsou uspořádání v pořádku, takže lze anglickou a francouzskou verzi mezi sebou porovnat. Dále pokud se nějaký výraz zdá v anglické dokumentaci nejasný, porovnání s překladem tohoto výrazu z francouzštiny může pomoci.

Code\_Aster je řešič, který má velmi široké využití nejen v oblasti mezního stavu únavy. Nevýhody tohoto řešiče převažují pouze na začátku, kdy se uživatel s tímto řešičem seznamuje, poté se stává velmi dobrým pomocníkem pro nejrůznější typy analýz.

# 7. Seznam použitých zdrojů

- [I] *CAE Linux* [online], [cit. 2019-05-05]. Dostupné z: <http://caelinux.com>
- [2] *VirtualBox* [online], [cit. 2019-05-05]. Dostupné z: <https://www.virtualbox.org/>
- [3] *SALOME* [online], [cit. 2019-05-05]. Dostupné z: <http://www.salome-platform.org>
- [4] FEA for All [online]. [cit. 2019-05-05]. Dostupné z: <http://feaforall.com/>
- [5] *Code\_Aster* [online], [cit. 2019-05-05]. Dostupné z: <http://www.code-aster.org>
- [6] *Operátor CALC\_FATIGUE* [online], [cit. 2019-05-05]. Dostupné z: [https://www.code-aster.org/V2/doc/vll/en/man\\_u/u4/u4.83.02.pdf](https://www.code-aster.org/V2/doc/vll/en/man_u/u4/u4.83.02.pdf)
- [7] AUBRY , Jean-Pierre. Beginning with Code\_Aster: A practical introduction to finite element method using Code\_Aster Gmsh and Salome [online]. Raleigh, USA : Framasoft, 2013 [cit. 2019-05-12]. ISBN 979-10-92674-03-3. Dostupné z: [https://framabook.org/docs/Code\\_Aster/beginning\\_with\\_Code\\_Aster\\_JPAubry\\_20131](https://framabook.org/docs/Code_Aster/beginning_with_Code_Aster_JPAubry_20131)  206.pdf
- [8] FUŠEK, Martin a Ludmila ADÁMKOVÁ. *ÚNAVA MATERIÁLU.* VŠB-TU Ostrava, [online] Ostrava, 2013 [cit. 2019-05-05]. Dostupné z: *projekty.fs. vsb. cz/463/edubase/VY 01 011/Unava%2 Omaterialu.pdf.*
- [9] VLK , Miloš. Dynamická pevnost a životnost. 2. vydání. Brno: VU T Brno, 1992. ISBN 80-214-0427-2.
- [10] ANDĚL, Tomáš. *Využití výpočtového prostředí Salome Meca při řešení úloh mechaniky těles.* Brno: Vysoké učení technické v Brně. Fakulta strojního inženýrství, 2016. Bakalářská práce. FSI VUT Brno. Vedoucí práce Petr Vosynek.
- [11] SHIGLEY, Joseph Edward, Charles R. MISCHKE a Richard G. BUDYNAS. Konstruování strojních součástí. Editovali Martin HARTL a Miloš VLK. Brno: VUTIUM, 2010. 1159 s. ISBN 978-80-214-2629-0.
- [12] ONDRÁČEK, Emanuel. *Mechanika těles: pružnost a pevnost II.* 4. přeprac. vyd., Brno: CERM, 2006. 262 s. ISBN 80-214-3260-8.
- [13] JANÍČEK, Přemysl, Emanuel ONDRÁČEK a Jan VRBKA . *Mechanika těles: pružnost a pevnost I.* 2. vyd. Brno: VUT, 1992, 287 s. : ilr. ; 29 cm. ISBN 80-214-0468-X.

# 8. Seznam použitých zkratek a symbolů

![](_page_62_Picture_118.jpeg)

Nejsou zde uvedeny zkratky vyskytující se v Příloze.

# 9. Seznam obrázků

![](_page_63_Picture_153.jpeg)

# 10. Seznam tabulek

![](_page_64_Picture_35.jpeg)

# 11. Přílohy

Zjednodušený překlad dokumentace k operátoru Calc Fatigue [6].

# **Operátor Calc Fatigue**

## **Použití:**

• výpočet oblasti podléhající únavovému poškození, roviny, ve které je maximální napětí nebo maximální amplitudy přijatelného kmitání

Jednotlivé možnosti nastavení operátoru:

# **TYPE\_CALCUL**

Slouží pro výběr ze tří základních možností výpočtu:

- **•** TYPE CALCUL = 'CUMUL DOMMAGE' výpočet únavového poškození
- **TYPE CALCUL = 'FATIGUE MULTI'** výpočet místa, ve kterém je maximální smykové napětí
- **TYPE CALCUL = 'FATIGUE VIBR' výpočet maximální přípustné** amplitudy kmitání při vibračním zatížení

# **Operandy společné pro všechny tři základní možnosti výpočtu:**

## **• OPERAND MATE R**

Umožňuje přiřadit materiál vytvořený pomocí příkazu DEFI MATERIAU, materiál musí obsahovat příslušné únavové křivky.

## **• OPERANDINFO**

INFO = / 1 nevypíše žádné informace týkající se výpočtu

/ 2 vypsání parametrů výpočtu poškození (typ analýzy (napěťová, deformační), metoda výpočtu poškození (WOHLER, MANSON COFFIN, TAHERI MANSON nebo TAHERI\_MIXTE) atd.

Veškeré hodnoty jsou vypsány do souboru MESSAGE, který je vytvořen po provedení výpočtu v modulu Aster. Tento soubor také obsahuje veškeré chyby, které se v průběhu výpočtu objevily.

# **Operandy určené pouze pro volbu CUMUL\_DOMM AGE:**

## **• HISTORIE**

Obsahuje průběh napětí nebo přetvoření v závislosti na čase.

### **• Operand RESULTA T**

### **RESULTA T = res**

Název výsledkového souboru, který obsahuje hodnoty napětí nebo přetvoření v průběhu zatěžování.

### **• Operand EQUI\_GD**

**EQUI** GD = / 'VMIS SG',

/ 'INVA\_2\_SG'

Pro výpočet poškození je potřeba uvažovat pouze jednoosou napjatost nebo přetvoření. V případě napětí je tu volba VMIS SG, což je Von Misesovo napětí, které odpovídá redukovanému napětí podle podmínky HMH . V případě přetvoření je tu volba INVA 2 SG, což je invariant druhého řádu tenzoru přetvoření.

### **• Operand OPTION**

Umožňuje určit typ poškození, který se má vypočítat:

- **"DOMA\_ELNO\_SIGM"** výpočet poškození v uzlech pomocí napětí. Operand RESULTAT musí obsahovat hodnoty redukovaného napětí SIEQ ELNO (VMIS\_SG) v uzlech
- **"DOMA\_ELGA\_SIGM"** výpočet poškození v Gaussových bodech pomocí napětí.

Operand RESULTAT musí obsahovat hodnoty redukovaného napětí SIEQ ELGA (VMIS\_SG) v Gaussových bodech.

- **"DOMA\_ELNO\_EPSI"** výpočet poškození v uzlech pomocí přetvoření. Operand RESULTAT musí obsahovat hodnotu invariantu druhého řádu přetvoření EPEQ ELNO (INVA $2$ SG) v uzlech
- **"DOMA\_ELGA\_EPSI"** výpočet poškození v Gaussových bodech pomocí přetvoření.

Operand RESULTAT musí obsahovat hodnotu invariantu druhého řádu přetvoření EPEQ\_ELGA (INVA\_2\_SG) v Gaussových bodech.

**• "DOMA\_ELNO\_EPME"** - výpočet tepelného poškození v uzlech pomocí přetvoření.

Operand RESULTA T musí obsahovat hodnotu invariantu druhého řádu přetvoření EPMO ELNO (INVA $2$ SG) v uzlech.

**• DOMA\_ELGA\_EPME<sup>"</sup>** – výpočet tepelného poškození v Gaussových bodech pomocí přetvoření. Operand RESULTAT musí obsahovat hodnotu invariantu druhého řádu přetvoření EPMQ\_ELGA (INVA\_2\_SG) v Gaussových bodech.

### **• Operand DOMMAG E**

Pro výpočet poškození jsou k dispozici 4 metody.

### **• DOMMAG E = "WOHLER "**

Počet cyklů do porušení je určen interpolací Wôhlerovy křivky materiálu pro danou amplitudu napětí (každému elementárnímu cyklu odpovídá rozkmit napětí  $\Delta \sigma$  =  $|\sigma_{MAX} - \sigma_{MIN}|$  a amplituda napětí  $S_{alt} = 1/2\Delta\sigma$ ).

Metodu WOHLER lze použít pouze pro "DOMA ELNO SIGM" nebo "DOMA ELGA SIGM". Wöhlerova křivka materiálu je určena operátorem DEFI\_MATERIAU.

### **Poznámka k únavovým křivkám:**

Pokud je amplituda napětí nižší než první x-ová souřadnice křivky únavy, potom to znamená, že součást vydrží neomezený počet cyklů.

#### • DOMMAGE = "MANSON COFFIN"

Počet cyklů do porušení je určen interpolací Manson – Coffinových křivek materiálu pro danou amplitudu přetvoření (každému elementárnímu cyklu odpovídá rozkmit přetvoření  $\Delta \varepsilon = |\varepsilon_{MAX} - \varepsilon_{MIN}|$  a amplituda přetvoření  $E_{alt} = 1/2\Delta \varepsilon$ ).

Metodu MANSON COFFIN lze použít pouze pro "DOMAELNOEPSI", "DOMA ELGA EPSI", "DOMA ELNO EPME" nebo "DOMA ELGA EPME". Manson – Coffinovy křivky jsou určeny operátorem DEFI\_MATERIAU.

#### • DOMMAGE = "TAHERI MANSON"

Lze použít pouze pro volby "DOMAELNOEPSI", "DOMAELGAE PSI", "DOMA ELNO EPME" nebo "DOMA ELGA EPME".

Nechť n je elementární počet cyklů o polovičním rozkmitu přetvoření  $\frac{\Delta \varepsilon_1}{2}$ ; ...;  $\frac{\Delta \varepsilon_n}{2}$ 

Výpočet elementárního poškození prvního cyklu je určen pomocí Manson – Coffinových křivek materiálu. Výpočet elementárního poškození následujících cyklů je určen pomocí algoritmu popsaného níže:

Pokud  $\frac{\Delta \varepsilon_{i+1}}{2} \ge \frac{\Delta \varepsilon_i}{2}$ , výpočet elementárního poškození cyklu (i+1) je určen pomocí Manson - Coffinových křivek.

Pokud:  $\frac{2c_{l+1}}{2}$ **i+i** 

Potom

$$
\frac{\Delta \sigma_{i+1}}{2} = F_{NAPPE} \left( \frac{\Delta \varepsilon_{i+1}}{2}, \max_{j < i} \left( \frac{\Delta \varepsilon_j}{2} \right) \right)
$$
\n
$$
\frac{\Delta \varepsilon_{i+1}^*}{2} = F_{FONC} \left( \frac{\Delta \sigma_{i+1}}{2} \right)
$$

Kde  $F_{NAPPE}$  je třírozměrná funkce uvedená pod operátorem TAHERI\_NAPPE. *F<sub>FONC</sub>* je funkce uvedená pod operátorem TAHERI\_FONC.

 $\Delta\varepsilon^*_{i\texttt{+}}$ Hodnota poškození cyklu (1+1) se získá interpolací hodnoty  $\frac{1}{2}$  pomocí Manson –  $\text{Coffinových křivek}(Nrupt_{i+1}(počet cyklů do porušení) = MANSON\_COFFIN$ a  $Dom_{i+1}(po\{\text{skození}\ cyklu) = 1/Nrupt_{i+1}$ ).

Manson - Coffinovy křivky musí být definovány v operátoru DEFI\_MATERIAU .

#### **Poznámky:**

1) *Třírozměrná funkce uvedená v operátoru TAHERI NAPPE je ve skutečnosti cyklická křivka zpevnění předepjatého materiálu.* 

2) *Funkce uvedená v operátoru TAHERI FONC je ve skutečnosti cyklická křivka zpevnění materiálu.* 

3) *Třírozměrná funkce uvedená pod operátorem TAHERI NAPPE,* 

*musí mít "X" a "EPSI" jako parametry.* 

4) *Funkce uvedená pod operátorem TAHERI FONC, musí mít jako parametr "SIGM" .* 

#### **• DOMMAG E = "TAHERI MIXTE"**

Tento způsob výpočtu poškození se vztahuje pouze na zatížení typu přetvoření, pro volby: "DOMA ELNO EPSI".

"DOMA ELGA EPSI".

"DOMA ELNO EPME",

"DOMA ELGA EPME".

Nechť n je elementární počet cyklů o polovičním rozkmitu přetvoření  $\frac{\Delta \varepsilon_1}{2}$ ;...;  $\frac{\Delta \varepsilon_n}{2}$ 

Výpočet elementárního poškození prvního cyklu je určen pomocí Manson – Coffinových křivek materiálu.

Výpočet elementárního poškození následujících cyklů je určen pomocí algoritmu popsaného níže:

Pokud  $\frac{2\pi i}{3} \geq \frac{2\pi i}{3}$ , výpočet elementárního poškození cyklu (i+1) je určen pomocí Manson - Coffinových křivek.

 $P$ okud:  $\frac{\Delta \varepsilon_{i+1}}{2} < \frac{\Delta \varepsilon_i}{2}$ *2 2* 

Potom:

$$
\frac{\Delta \sigma_{i+1}}{2} = F_{NAPPE}\left(\frac{\Delta \varepsilon_{i+1}}{2}, max_{j
$$

Kde  $F_{NAPPE}$  je třírozměrná funkce uvedená pod operátorem TAHERI\_NAPPE. Hodnota poškození cyklu  $(i+1)$  se získá interpolací hodnoty  $\frac{20}{2}$  pomocí Wöhlerovy křivky materiálu (Nrupt<sub>i+1</sub>(počet cyklů do porušení) = WOHLER  $\left(\frac{\Delta \sigma_{i+1}}{2}\right)$ a  $Dom_{i+1}(po\{\text{skození}\ cyklu) = 1/Nrupt_{i+1}$ <sup>2</sup>.

Manson - Coffinovy křivky a Wôhlerova křivka musí být definovány v operátoru DEFI MATERIAU.

### **Poznámky:**

1) *Třírozměrná funkce uvedená v operátoru TAHERI NAPPE je ve skutečnosti cyklická křivka zpevněnípředepjatého materiálu.*  2) *Třírozměrná funkce uvedená pod operátorem TAHERI NAPPE, musí mít "X" a "EPSI" jako parametry.* 

### **• Operand TAHERI\_NAPPE**

Tento operand umožňuje přiřadit třírozměrnou funkci  $F_{NAPPE} \left( \frac{\Delta \varepsilon}{2}, \varepsilon_{MAX} \right)$  potřebnou pro výpočet poškození metodami "TAHERI MANSON" a "TAHERI MIXTE".

Třírozměrná funkce musí mít " $X$ " a "EPSI" jako parametry.

### **Poznámka:**

*Tato třírozměrná funkce je ve skutečnosti cyklická křivka zpevnění předepjatého materiálu.* 

### **• Operand TAHERI\_FONC**

Tento operand umožňuje přiřadit funkci  $F_{FONC} \left(\frac{\Delta \sigma}{2}\right)$  potřebnou pro výpočet poškození metodou "TAHERI MANSON". Funkce musí mít "SIGM" jako parametr.

### **Poznámka:**

*Tato funkce je ve skutečnosti cyklická křivka zpevnění materiálu.* 

# **Operandy určené pouze pro volbu FATIGUE\_MULTI:**

### **• Operand TYPE\_CHARG E**

Specifikuje typ zatížení

- **PERIODIQUE** zatížení je periodické;
- **• NON\_PERIODIQUE** zatížení není periodické.

### **• Operand OPTION**

Tento operand umožňuje určit kde bude proveden postprocessing<sup>9</sup>.

**• DOMA\_ELG A** - postprocessing bude proveden v Gaussových bodech sítě

**• DOMA\_NOEUD** - postprocessing bude proveden v uzlech nebo ve vytvořených skupinách sítě

### **• Operand RESULTAT**

### **RESULTAT=res**

Název výsledkového souboru, který obsahuje průběhy napětí nebo přetvoření. SIEF ELGA, EPSI ELGA, EPSP ELGA jsou napětí. SIGM\_NOEU/SIEF\_NOEU, EPSI NOEU, EPSP NOEU jsou přetvoření.

### $\div$  **Operand CHAM MATER**

**CHAM\_MATER** = cham\_mater

<sup>&</sup>lt;sup>9</sup> Zpracování a zobrazení výsledných dat.

Umožňuje vybrat materiál přiřazený k síti konečných prvků pomocí příkazu AFFE MATERIAU. Pod příkazem DEFI MATERIAU musí být definována Wöhlerova křivka.

### **• Operand CRITERE**

 $CRITERE = "MATAKE MODI AC".$ /"DANG VAN MODI AC", /"MATAKE MODI AV". /"DANG VAN MODI AV". /"FATESOCI MODI AV", /"FORMULE CRITERE", /"VMIS TRESCA".

Následující tabulka uvádí rozdělení kritérií podle typu zatížení.

![](_page_70_Picture_289.jpeg)

Jednotlivá kritéria jsou detailněji popsána v dokumentaci, viz [6].

### $\div$  Operand FORMULE GRDEO

### FORMULE GRDEQ =for  $grd$ , /[formula]

Umožňuje poskytnout vztah pro výpočet pomocí FORMULE CRITERE jako funkci dostupných proměnných. Seznam dostupných proměnných je uveden v dokumentaci, viz [6].

### **• COURBE\_GRD\_VIE**

COURBE GRD VIE =  $/$  "WOHLER"

"MANSON\_C"

"FORM VIE"

Určení únavové křivky, která bude použita pro výpočet:

- Wohlerova křivka jako závislost napětí na počtu cyklů do porušení
- Manson Coffinovy křivky jako závislost přetvoření na počtu cyklů do porušení
- FORM VIE křivka definovaná pomocí příkazu FORM VIE

### **• METHODE**

### **METHODE** = "CERCLE EXACT"

Specifikuje metodu pro výpočet amplitudy smykového napětí.

### $\div$  **INST\_INIT CYCL 0 INST**

INIT  $CYCL = /inst$  ini cyc

Slouží k určení počátečního času cyklického zatížení. Když tento operand není uveden nebo inst\_ init\_cycl není součástí výpočetních časů, počáteční hodnota uložená ve výsledku je brána jako počáteční čas cyklu.

### **• INST\_CRIT**  INST  $CRIT =/$ " RELATIF "

/"ABSOLU"

Umožňuje zadat kritérium pro určení počátečního času INST\_INIT\_CYCL.

### **• accuracy**

**accuracy** =/prec  $\lceil R \rceil / 1.E - 6$ Slouží k určení přesnosti počátečního času INST\_ INIT\_CYCL

### **• PROJECTION**

 $PROJECTION = "UN AXE"$ . /"DEUX AXES".

Když zatížení není periodické, je nutné promítnout průběh smykového napětí do jedné nebo dvou os.

**UN\_AX E** - průběh smykového napětí promítnutý do jedné osy **DEUX\_AXES** - průběh smykového napětí promítnutý do dvou os

$$
▶ \tDELTA_OSCI DELTA_OSCI = delta, /0.0
$$

Filtrováním historie zatížení, ve všech případech, kdy funkce je konstantní nebo klesající ve dvou nebo více po sobě jdoucích bodech, prostřední body jsou odstraněny a jsou ponechány pouze dva extrémní body.

Dále jsou z průběhu odstraněny body, ve kterých je změna hodnoty napětí menší než hodnota delta. Defaultně je delta nastavena na nulu, což umožňuje ponechání veškerých výchylek zatížení a to i těch s malou amplitudou.

### **• GROUP\_MA /MESH/GROUP\_NO/NOEUD**

**GROUP**  $MA = \text{lgma} - \text{nastavení jsou použita na skupiny sítě v seznamu  $\text{lgma}$ .$ **MES H** = lma - nastavení j sou použita na sítě, obsažené v seznamu lma. **GROUP** NO = lgno - nastavení jsou použita na skupiny uzlů v seznamu lgno. **NOEUD** = lno - nastavení jsou použita na uzly v seznamu lno.

### $\div$  **COEF PREECROU**

**COEF\_PREECROU** =/coef\_pre, /1.0,

Tento koeficient se používá k zohlednění účinku možného vytvrzení materiálu.

### $\div$  **MAILLAGE**

 $MAILLAGE = mesh$ 

Umožňuje přiřadit síť vytvořenou uživatelem.
# **Operandy určené pouze pro volbu FATIGUE VIBR:**

#### **Princip výpočtu**

Tato volba není zaměřena na výpočet poškození ze známého zatížení, ale naopak na vibrační zatížení pro neomezenou životnost součásti. Mezi takové součásti patří například křídla, zatížená známým statickým zatížením (odstředivá síla způsobená rotací stroje) a neznámým nebo špatně popsatelným dynamickým zatížením (vibrace vyvolané prouděním vzduchu).

Základem této volby je uvažovat jednoosé kritérium únavy (Wóhlerova metoda). Jinými slovy se předpokládá, že směry statického a dynamického zatížení jsou stejné. Pro obvyklé struktury je tento předpoklad téměř zákonitý (křídla, potrubí,...); pro obecné případy je však příliš konzervativní. Postup výpočtu je následující:

- Výpočet napětí odpovídajícímu statickému zatížení  $\sigma_{stat}$  pomocí příkazů MECA\_STATIQUE nebo STAT\_NON\_LINE.
- Výpočet napětí přiřazeného N módům a napětí  $\sigma_{mod}^i$  pomocí CALC\_MODES.

Únavová analýza pomocí CALC\_FATIGUE/TYPE\_CALCUL = "FATIGUE VIBR" Zavedení předpokladu o relativní váze uvažovaných módů:

$$
\sigma_{total}(t) = \sigma_{stat} + \alpha \sum_{i=1}^{N} \beta_i \sigma_{mod}^i \cos(\omega_i t + \phi_i)
$$

kde *o)i* a *<pi* jsou úhlová frekvence (známá) a fázový posun (neznámý) módu I. Koeficient a je parametr, který má být vypočítán.

Možnost výpočtu poškození různými kritérii pod příkazem CORR SIGM MOYE. Maximální amplituda střídavého napětí je funkcí statického napětí, meze únavy a meze pevnosti.

 $S_{alt}^{max}=f(\sigma_{stat}, S_l, S_u)$ 

• V uzlech nebo Gaussových bodech sítě je možné (vzhledem na nastavení v příkazu OPTION):

Výpočet amplitudy střídavého napětí:  $S_{alt} = \alpha \sum_{i=1}^{N} \beta_i \sigma_{mod}^i$  pokud neznáme fázové posuvy mezi módy, tak amplituda střídavého napětí je definována jako suma amplitud jednotlivých módů.

Výpočet koeficientu a, odpovídajícímu neomezené životnosti:

$$
\alpha = \frac{f(\sigma_{stat}, S_l, S_u)}{\sum_{i=1}^{N} \beta_i \sigma_{mod}^i}
$$

Interpretace výsledků z operátoru CALC FATIGUE: operátor počítá přijatelné hodnoty koeficientu a (v uzlech nebo Gaussových bodech): minimální hodnota a na síti konečných prvků umožňuje výpočet maximální přijatelné amplitudy vibrací struktury (minimální hodnota je vypsána v souboru MESSAGE nebo může být zobrazena vizualizací výsledků v modulu post-pro); díky vizualizaci lze odhalit oblasti, které omezují živostnost součásti)

Pro přechod z koeficientu a s přijatelnou amplitudou vibrací v daném bodě  $\partial \tilde{u}$ (odpovídajícímu například poloze snímače) je potřeba dodatečné operace.

Pokud je  $\tilde{u}_{mod}^{i}$  posuv v bodě, spojený s módem i, přijatelná amplituda vibrací v tomto bodě je potom:

 $\partial \tilde{u} = \min(\alpha) \sum_{i=1}^{N} \beta_i \tilde{u}_{mod}^i$ 

## **Poznámka:**

Pokud statické napětí v bodě je větší než napětí odpovídající porušení materiálu, pak amplituda přijatelných vibrací je nulová. V tomto případě se objeví chybová zpráva a výpočet pokračuje v dalších uzlech.

## **• HISTORIE**

Shromažďuje průběh zatížení: statické napětí (operand RESULTAT), modální napětí (MODE MECA), počet uvažovaných módů (NUME MODE) a relativní váhu každého z těchto módů (FACT\_PARTICI).

# **• RESULTA T**

 $RESULTAT = res$ 

Obsahuje hodnoty napětí při statickém zatížení.

## $\div$  **MODE\_MECA**

MODE  $MECA = mode$ Obsahuje průběh napětí pro vlastní módy struktury.

# $\div$  **NUME MODE**

NUMERIQUE\_MODE=liste\_ I Počet módů zahrnutých do výpočtu poškození.

# $\div$  FACT\_PARTICI

## FACT PARTICI=liste R

Relativní váha každého režimu, který má být zohledněn. Počet hodnot musí být stejný jako v operandu NUME\_MODE.

# **• OPTION**

Umožňuje určit oblast výpočtu poškození:

- **"DOMA ELNO SIGM"** pro výpočet poškození v uzlech pomocí napětí. Statické a modální výsledky pomocí operandů RESULTAT a MODE\_MECA musí obsahovat hodnotu redukovaného Von Misesova napětí SIEQ ELNO (VMIS\_ SG) vypočítaného v uzlech.
- "DOMA ELGA SIGM" pro výpočet poškození v Gaussových bodech pomocí napětí. Statické a modální výsledky pomocí operandů RESULTAT a MODE\_MECA musí obsahovat hodnotu redukovaného Von Misesova napětí SIEQ ELGA vypočítaného v Gaussových bodech.

#### **• CORR\_ SIGM\_MOYENNE**

#### $CORR_SIGM_MOYE = "GOODMAN"$ /"GERBER "

Pro zahrnutí vlivu nenulového středního napětí  $\sigma_m$  se používá Haighův diagram. K dispozici jsou dvě kritéria pro výpočet přípustné amplitudy napětí:

Goodmanovo kritérium:<br>  $S_{alt}^{max} = S_l \left(1 - \frac{\sigma_m}{S_u}\right)$ 

Gerberovo kritérium:

$$
S_{alt}^{max} = S_l \left( 1 - \frac{\sigma_m}{S_u} \right)^2
$$

kde  $S_l$  je mez únavy a  $S_u$  mez pevnosti, mez pevnosti musí být definována pod operátorem DEFI MATERIAU.

#### **• DOMMAG E**

 $DOMMAGE = "WOHLER"$ 

Prozatím je pro výpočet poškození k dispozici pouze Wóhlerova metoda, která spočívá ve výpočtu amplitudy napětí a porovnání s Wóhlerovou křivkou. Wóhlerova křivka musí být definována v operátoru DEFI MATERIAU. Do výpočtu je z Wöhlerovy křivky použita pouze mez únavy.